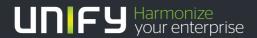

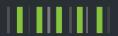

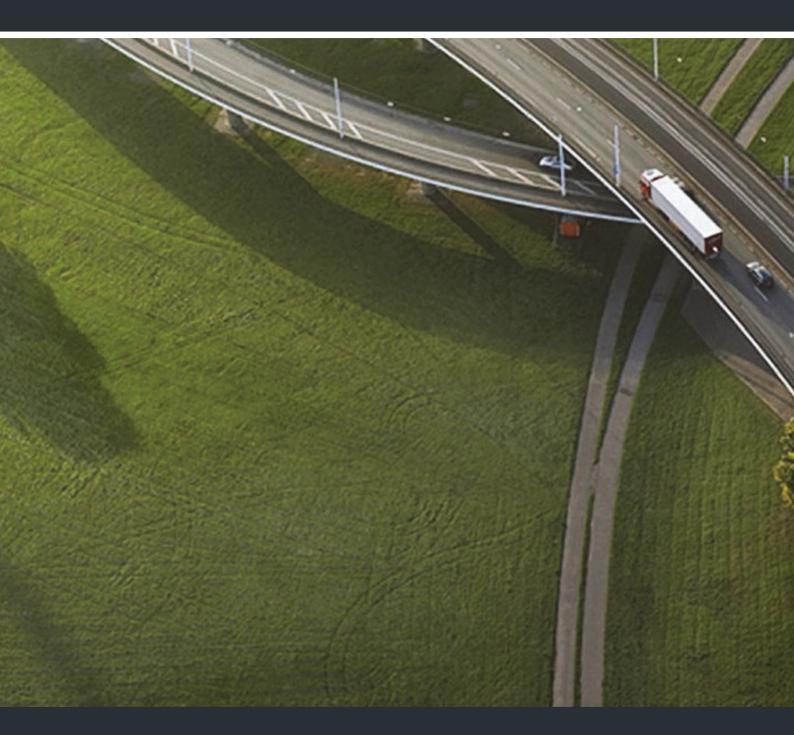

# OpenScape DECT Phone SL5 on OpenScape Cordless Enterprise

**User Manual** 

A31003-D1000-U105-1-7619

Our Quality and Environmental Management Systems are implemented according to the requirements of the ISO9001 and ISO14001 standards and are certified by an external certification company.

© Unify Software and Solutions GmbH & Co. KG 12/2015 Mies-van-der-Rohe-Str. 6, 80807 Munich/Germany

All rights reserved.

Reference No.: A31003-D1000-U105-1-7619

The information provided in this document contains merely general descriptions or characteristics of performance which in case of actual use do not always apply as described or which may change as a result of further development of the products. An obligation to provide the respective characteristics shall only exist if expressly agreed in the terms of contract

Availability and technical specifications are subject to change without notice.

Unify, OpenScape, OpenStage and HiPath are registered trademarks of Ustiffware and Solutions GmbH & Co. KG. All other companing, product and service names are trademarks or registered trademarks of their respective holders.

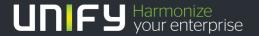

Contents 3

# Contents

| Overview                                                                                                    |
|----------------------------------------------------------------------------------------------------|
| Using the user guide effectively                                                                                                    |
| Safety notes                                                                                                    |
| Getting started9Installing the charging cradle9Connecting the charger9Setting up the handset for use9Starting up the telephone10Adjusting the handset settings11Connecting the headset11Connecting a USB data cable11                                          |
| Getting to know your telephone         12           Control key         12           Menu guidance         12           Entering text         13           Incoming calls         15           Message lists         17                                        |
| Handset directory. 19 Opening the directory 19 Directory entries 19 vCard. 20  Acoustic profile 21                                                                                                    |
| Calendar Saving appointments to the calendar Notification of appointments/anniversaries Displaying missed (unacknowledged) appointments/anniversaries Displaying/changing/deleting stored appointments  22 Displaying/changing/deleting stored appointments 23 |
| Activating/deactivating the alarm clock and setting the wake-up time                                                                                                    |
| Protecting against unwanted calls                                                                                                    |

4 Contents

| Resource Directory                              |
|-------------------------------------------------|
| Bluetooth                                       |
| Additional functions using the PC interface     |
| Adjusting the handset settings28                |
| Display and keypad                              |
| Adjusting the microphone sensitivity            |
| Activating/deactivating the vibration alarm     |
| Own area code                                   |
| Extending the handset                           |
| Registering a handset to multiple base stations |
| Network mailbox                                 |
| Listening to messages                           |
| Questions and answers                           |
|                                                 |
| Manufacturer's advice                           |
| Protecting our environment                      |
| Contact with liquid                             |
| Technical data                                  |
| Character charts                                |
| Display icons                                   |
| Menu overview42                                 |
| Accessing system functions44                    |

| Making calls to multiple parties         4:           Consultation         4           Call waiting         4           Override         4           Transferring a call         4           Toggling (switching between calls)         4           Conducting a conference         5           Using the second call feature         5 | 15<br>16<br>17<br>18<br>19 |
|----------------------------------------------------------------------------------------------------|----------------------------|
| Caller list                                                                                                    | 5                          |
| Central directories (group directory)                                                                                                    |                            |
| Call forwarding59Using call forwarding5Delayed call forwarding6Forwarding calls for a different terminal6                                                                                                    | 59<br>57                   |
| Mailbox.    69      Using the OpenScape Xpressions mailbox function (optional)    7                                                                                                    |                            |
| More features.       7         Making calls using project assignment (cost billing)       7         Callback       7         Using a different telephone in the same way as your own       7                                                                                                    | 71<br>72                   |
| Caller ID suppression       .7         Activating/deactivating do not disturb       .7         Tracing a call       .7         Entering commands via tone dialing (DTMF suffix dialing)       .7                                                                                                    | 75<br>76<br>77<br>78       |
| Parking/activating calls                                                                                                    | 30<br>32                   |
| Index                                                                                                    | 4                          |

6 Overview

# Overview

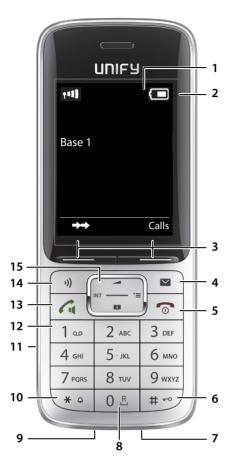

### 1 Display

### Status bar ( > S. 40)

Icons display current settings and operating status of

**3 Display keys** (→ S. 12)

Message key (→ S. 18)

Access to calls and message lists;

Flashes: new message or new call

5 End call key, On/Off key

End call; cancel function;

Go back one menu level ▶ Press briefly Return to idle status Press and hold Switch the handset on/off Press and hold

6 Hash key

Toggles between upper/lowercase ▶ Press briefly and digits

(when inputting text):

Lock/unlock the keypad Press and hold

(in idle status)

(in idle status)

Microphone

R key

Consultation (flash) Press briefly (during a call:)

Enter dial pause Press and hold

USB port

For exchanging data between the handset and PC

10 Star key

Switch from pulse dialing to tone Press briefly dialing

(for the existing connection)

Open table of special characters ▶ Press briefly (when inputting text):

Switch ion/off all ringtones Press and hold

11 Headset port (2.5 mm jack)

12 Key 1

Dial network mailbox Press and hold

13 Talk key / Handsfree key

Accept call; dial number displayed; switch between receiver and handsfree mode

Open redial list

▶ Press briefly Start dialing Press and hold

14 Profile key

Switch between sound profiles Press briefly (in idle status) Mute call ▶ Press briefly

(in call state

Switch microphone ▶ Press and hold

15 Control key/Menu key ( > S. 12)

# Using the user guide effectively

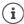

The features described in this user guide depend on how your handset is configured and the communication platform. Deviations to the range of functions described are therefore possible.

### **Icons**

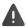

Warnings that if not heeded can result in injury to persons or damage to devices.

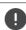

Important information regarding operation and proper handling or in relation to features that may incur costs.

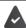

Prerequisite for being able to carry out the following action.

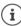

Additional useful information.

# Keys

Talk key / Handsfree key 1. Number / letter keys 0 8 to 9

Message key

Microphone key (1)

Display keys, e.g. OK, Back, Select, Change, Save

End call key

Star key [\* 4] / Hash key [# +0]

# Control key rim 🚺 / center 🔳

### **Procedures**

**Example:** Activating/deactivating automatic call answering

Illustration in the user guide

► ... use to select Settings ► OK ► Telephony ► OK ► Auto Answer ► Change ( = on)

| Step               | Follow this procedure                                                                 |
|--------------------|---------------------------------------------------------------------------------------|
| <b>•</b>           | When in idle status, press the <b>center</b> of the control key. The main menu opens. |
| ) <b>(1)</b>       | Use the control key to navigate to the control key to navigate to the                 |
| ▶ OK               | Confirm with <b>OK</b> . The submenu <b>Settings</b> opens.                           |
| <b>▶ Telephony</b> | Use the control key to select the entry <b>Telephony</b> .                            |
| ▶ OK               | Confirm with <b>OK</b> . The submenu <b>Telephony</b> opens.                          |
| Auto Answer        | The function to switch auto answer on/off appears as the first menu item.             |
| <b>▶</b> Change    | Activate or deactivate using <b>Change</b> .  Function is activated                   |

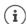

Not all of the functions described in this user guide are available in all countries or for all platforms.

8 Safety notes

# Safety notes

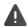

Be sure to read this user guide and the safety precautions before using your telephone.

Explain their content and the potential hazards associated with using the device to your children.

The device cannot be used in the event of a power failure. It is **not** possible either to make **emergency calls**.

It is **not** possible to call emergency numbers either when the keypad lock is activated.

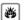

Do not use the device in environments with a potential explosion hazard (e.g. paint shops).

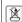

The devices are not splash-proof. For this reason, do **not** install them in a damp environment such as bathrooms or shower rooms.

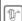

Use only the power adapter indicated on the device.

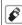

Use only **rechargeable batteries** that correspond to the **specification** (see "Technical data"), as this could otherwise result in significant health risks and personal injury. Rechargeable batteries that are noticeably damaged must be replaced.

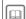

If you give your handset to a third party, make sure you also give them the user guide.

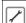

Remove faulty devices from use or have them repaired by our Service team, as they could interfere with other wireless services.

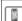

Do not use the device if the display is cracked or broken. Broken glass or plastic can cause injury to the hands or face. Send the device to our Service department to be repaired.

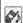

Do not hold the rear of the handset to your ear when it is ringing or when speaker mode is activated. Otherwise you may seriously and permanently impair your hearing.

Your handset is compatible with the majority of digital hearing aids on the market. However, perfect function with all hearing aids cannot be guaranteed.

The telephone may cause interference in analog hearing aids (humming or whistling) or cause them to overload. If you require assistance, please contact the hearing aid supplier.

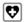

Using your telephone may affect nearby medical equipment. Be aware of the technical conditions in your particular environment, e.g. doctor's surgery.

If you use a medical device (e.g. a pacemaker), please contact the device manufacturer. They will be able to advise you regarding the susceptibility of the device to external sources of high frequency energy (for the specifications of your handset, see "Technical data").

Getting started 9

# **Getting started**

# Contents of the package

- · One handset,
- One battery cover (rear cover of handset),
- · One battery,
- · One belt clip,
- · One user guide.

# Installing the charging cradle

The charging cradle is designed for operation in closed, dry rooms within a temperature range of +5 °C to +45 °C.

The phone's feet do not usually leave any marks on surfaces. However, due to the multitude of different varnishes and polishes used on today's furnishings, the occurrence of marks on the surfaces cannot be completely ruled out.

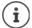

Never expose the telephone to the influence of heat sources, direct sunlight or other electrical devices.

Protect the telephone from moisture, dust, corrosive liquids and fumes.

# Connecting the charger

- ▶ Connect the flat plug of the AC adapter 1.
- ▶ Insert the AC adapter into the power socket 2.

To remove the plug from the charging cradle again:

- Disconnect the AC adapter from the mains power supply.
- Press the release button 3.
- Pull out the plug 4.

# Setting up the handset for use

The display is protected by a plastic film. Please remove the protective film!

# Inserting the battery

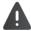

Only use a rechargeable battery as this could otherwise result in significant health risks and personal injury. For example, the outer casing of the batteries could be destroyed or the battery could explode. The phone could also malfunction or be damaged as a result of using batteries that are not of the recommended type.

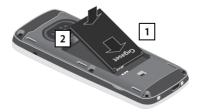

- Insert battery with the contact surface facing down 1.
- ► Then press the battery downwards until it clicks into place 2.

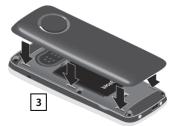

 Align the protrusions on the side of the battery cover with the notches on the inside of the casing 3.

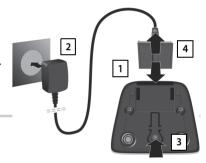

10 Getting started

# Re-opening the battery cover

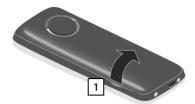

- ▶ Remove the belt clip (if attached).
- Insert your fingernail into the notch at the bottom of the casing and pull the battery cover upwards 1.

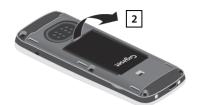

To change the battery, insert your fingernail into the notch in the casing and pull the battery upwards 2.

### Charging the batteries

 Charge the batteries fully prior to first use in the charging cradle or using a standard USB power supply (→ S. 11).

The batteries are fully charged when the power icon disappears from the display.

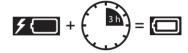

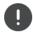

Only place the handset in the designated charger.

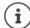

The battery may heat up during charging. This is not dangerous.

After a while, the charge capacity of the battery will decrease for technical reasons.

### Attaching the belt clip

The handset has notches on each side for attaching the belt clip.

- Attaching the belt clip: ▶ Press the belt clip onto the back of the handset until the tabs on the clip engage in the notches.
- Removing the belt clip: ▶ Press the center of the belt clip firmly with your thumb. ▶ Press the nail of the thumb on your other hand up between the clip and the casing. ▶ Slide the clip upwards to remove.

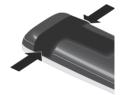

# Starting up the telephone

### Changing the display language

You can change the display language if the telephone is set to a different language than that required.

- Press the middle of the control key
- Press the keys 9 and 5 slowly in succession ... the language settings display appears and the set language (e.g. English) is highlighted ( = selected).

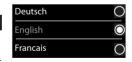

- Select a different language: ▶ Press the control key until the desired language is marked in the display, e.g. Francais ▶ press the key on the right directly below the display to activate the language.
- ▶ To revert to idle status: ▶ Press the End call key 🕝 and hold

### Registering the handset

A handset can be registered to up to four base stations. The registration procedure depends on the base station.

### On the handset

► Lose to select Settings ► OK ► Registration ► OK ► Register Handset ► OK ► ... use to select the base station (if the handset is already registered to one or more base stations) ► OK ► ... Enter the registration PIN (8-position) ► OK

Once the registration process has been completed successfully, the handset returns to idle status.

Getting started 11

# Setting the date and time

Set the date and time so that the date and time can be assigned correctly to incoming calls and to enable the alarm to be used.

▶ Press the display key Time

or, if the date and time have already been set:

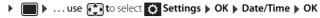

The active cursor position flashes ▶ ... use to change the cursor position ▶ ... use to switch between cursor positions

Enter date:

... use to enter the day, month and year in 8-digit format,
 e.g. (1 ∞) (5 ) (0 ≗) (8 ) (2 ) (0 ≗) (1 ∞) (5 ) for 15/08/2015.

Enter the time.

Location by the second minutes in 4-digit format, e.g. ○ ⑤ ⑦
1 □ ⑤ for 07:15.

Save setting:

Press the display key Save ... the message Saved is shown on the display and a confirmation tone is issued

Return to idle status:

▶ Press the End call key and hold

The phone is now ready for use!

# Adjusting the handset settings

You can adjust the handset to suit your requirements in the **Settings** menu, for example you can select a different screensaver, a different color scheme for the display or different ringtones.

- ▶ ... use to select Settings ▶ OK ▶ ... use to select the submenu, for example Display & Keypad ▶ OK ▶ ... navigate to the required function ▶ ... select the setting ▶ Save
- To set tones and signals: Audio Settings confirm with OK ► ... navigate to the required function ► ... select the setting ► Save

# Connecting the headset

Connect a headset with a 2.5 mm jack to the left side of the handset 1.

You will find headset recommendations on the product page at → wiki.unify.com/wiki/OpenScape DECT Phone SL5.

The headset volume corresponds to the setting for the earpiece volume (→ S. 29).

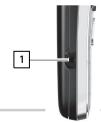

Date/Time

Save

8/15/2015 N Time:

12:00 AM

Back

# Connecting a USB data cable

For exchanging data between the handset and PC:

 Connect the USB data cable with micro-USB plug into the USB socket at the bottom of the handset 1.

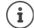

Connect the handset **directly** to the PC, **not** via a USB hub.

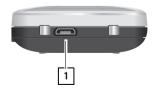

# Getting to know your telephone

# Switching the handset on/off

Switch on: • When the handset is switched off, press the End call key and hold

Switch off: • When the telephone is in idle status, press the End call key 👩 and **hold** 

# Locking/unlocking the keypad

The keypad lock prevents any accidental use of the telephone.

Lock/unlock the keypad: ▶ # → Press and hold

Keypad lock activated: The following icon appears on the display

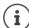

When a call is indicated on the handset, the keypad automatically unlocks and you can accept the call. It then locks again when the call is finished.

**Important:** It is not possible to call emergency numbers either when the keypad lock is activated.

# **Control key**

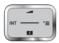

The control key enables you to navigate the menus and input fields and also to call up certain functions depending on the situation.

In the description below, the side of the control key (up, down, left, right) that you have to press in the different operating situations is marked in black, for example for "press right on the control key" or for "press the center of the control key".

### In idle status

Open the directory
Open the main menu
Open the system menu
Adjust the speaker volume

Press briefly
or

Adjust the speaker volume

# In submenus, selection and entry fields

Confirm a function

### Display keys

The display keys perform a range of functions depending on the operating situation.

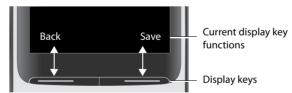

Display key icons → S. 40.

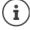

The display keys have a function preset by default in idle status. Change the assignment:  $\Rightarrow$  S. 32

## Menu guidance

The functions of your telephone are displayed on a menu that consists of several levels.

### Select/confirm functions

Confirm selection using OK or press the center of the control key

Go back one level using Back

Switch to idle mode using Press and hold

Switch function on/off using Change on / off

Activate/deactivate option using Select activated / deactivated /

### Main menu

The main menu functions are shown in the display as icons. The icon for the selected function is highlighted in color and the name of the associated function appears in the display header.

### Example

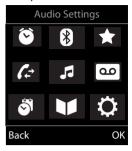

### Submenus

The functions in the submenus are displayed as lists.

To access a function: ▶ ... use the control key 👣 to select a function ▶ OK

Return to the previous menu level:

▶ Press the display key Back

or

▶ Press the End call key **briefly** 

### Example

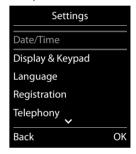

**New Entry** 

Abc

Save

First Name: Peter

Surname:

< C

Phone (Home):

### Returning to idle status

Press the End call key and hold

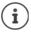

If no key is pressed, the display will **automatically** change to idle status after around 2 minutes.

# **Entering text**

## Input position

- Use to select an input field. A field is activated when the cursor is flashing inside it.
- Use to move the position of the cursor.

### **Correcting incorrect entries**

- Delete characters to the left of the cursor: 
   C Press briefly
- Delete words to the left of the cursor: > < C Press and hold</li>

# **Entering letters/characters**

Multiple letters and numbers are assigned to each key between  $\boxed{2}$  and  $\boxed{9}$  and the  $\boxed{0}$   $\boxed{8}$  key. As soon as a key is pressed, the possible characters are displayed at the bottom of the display. The selected character is highlighted.

- Select letters/digits: ▶ Press the key **briefly** several times in succession
- Switch between lowercase, uppercase and number entry mode: ▶ Press the hash (# → e) key
   When editing a directory entry, the first letter and each letter following a space are automatically in uppercase.
- Enter special characters: ▶ Press the star key ★ △ ▶ ... use to navigate to the desired character ▶ Insert

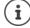

The availability of special characters depends on the character set of the handset,  $\rightarrow$  Character set tables S. 38.

14 Making calls

| Making                                                         | calls                                                                                                    |
|----------------------------------------------------------------|----------------------------------------------------------------------------------------------------|
| Making c                                                       | alls                                                                                                    |
|                                                                | to enter a number press the Talk key 📶 briefly                                                                                                    |
| or<br>▶ Press the <sup>-</sup>                                 | Talk key 🔼 and hold 🕨 use 👫 to enter a number                                                                                                    |
|                                                                | on is established using the send line configured for the handset.                                                                                                    |
|                                                                | g: ▶ Press the End call key 🕝                                                                                                    |
|                                                                | n the display backlight is disabled, the display lights up again the next time any key is sed. <b>Digit keys</b> appear on the display for pre-dialing, <b>other keys</b> have no further function.                                                                                                    |
| Dialing fro                                                    | om the directory                                                                                                    |
| • use                                                          | to open the directory 🕨 use 🧻 to select an entry 🕨 press the Talk key 🌈                                                                                                    |
| If several num                                                 | nbers are defined for a directory entry:                                                                                                    |
| ▶ use                                                          | to view entries ▶ select number ▶ press the Talk key 🕡 the number is dialed                                                                                                    |
| If uppercase i                                                 |                                                                                                    |
| • use [                                                        | Ito select a number ▶ press the Talk key 🔼 the number is dialed                                                                                                    |
| The redial list  Press the select an election is disconnected. | • •                                                                                                    |
|                                                                | ne number is displayed 🕨 use 🕟 to browse numbers if required 🕨 when the desired reached, press the Talk key 🔼                                                                                                    |
|                                                                | entries in the redial list                                                                                                    |
|                                                                | Talk key                                                                                                    |
|                                                                | ntry to the directory:   The company of the directory:   The company of the company of the compa |
|                                                                | number to the display:                                                                                                    |
| <b>▶</b> 😭 Di                                                  | isplay number ▶ OK ▶ use < € to amend or add numbers if necessary use → w to saventry in the directory                                                                                                    |
| Delete the                                                     | e selected entry: Delete entry OK                                                                                                    |
|                                                                | entries: ▶ Delete all ▶ OK                                                                                                    |
|                                                                | natic line seizure:  utomatic Redial The selected number is automatically dialed at fixed intervals (at least                                                                                                    |
|                                                                | 20 seconds). The handsfree key flashes; "open listening" is activated.                                                                                                    |
| The pa                                                         | articipant answers: ▶ Press the Talk key 📶 the function is terminated                                                                                                    |
| •                                                              | articipant does not answer: The call is terminated after approx. 30 seconds. The function is te<br>ed after pressing any key or after ten unsuccessful attempts.                                                                                                    |
|                                                                |                                                                                                    |

Making calls 15

# Dialing from a call list

The call lists ( $\Rightarrow$  S. 18) contain the last answered, outgoing and missed calls (assuming this is configured in the telephone system, consult your administrator).

▶ ... use to select Call Lists OK ... use to select the list OK ... use to select an entry press the Talk key

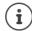

The call lists can be accessed directly using the display key **Calls**, assuming the display key is assigned accordingly

The list of **Missed calls** can also be opened using the messages key

# All calls Frank 2/14/2015 3:40 PM 3089563795 2/13/2015 3:32 PM

🗸 🛕 Susan Black

Example

2/11/2015 1:20 PM View Options

# Dialing in to extension systems (Delayed Extension Dialing)

When dialing in to a large corporate network (PBX systems), it is possible to dial an extension number directly after dialing the dial-up number.

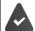

The telephone number is saved in the directory as follows: Dial-in number, 2 stars, extension number (e.g. 1234567\*\*128).

▶ Qopen the directory ▶ ... use to select an entry ▶ press the Talk key ... the phone dials the number before the \*\* ... possible options:

Dial a saved extension: ▶ **Dial Ext.** . . . the phone dials the number after \*\*

Dial a different extension: • ... use I to enter an extension number ... the phone dials the number entered

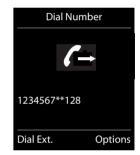

### Inserting a dial pause when dialing

▶ Press the hash key 🖽 and hold ... the following letter is shown on the display P.

### **Incoming calls**

- Press the Talk key
- If Auto Answer is activated: > Remove the handset from the charging cradle
- · Accept the call on the headset

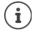

Changes are only saved permanently in the Profile Personal.

### Information about the caller

The caller's phone number is displayed. If the caller's phone number is saved in the directory, the name is displayed.

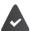

The caller's number is transmitted.

16 Making calls

# **During calls**

### Handsfree mode

Activating/deactivating handsfree mode during a call and when establishing a connection:

Activating/deactivating handsfree mode during a call, when establishing a connection and when listening to the answering machine:

▶ Press the Talk/handsfree key

Placing the handset in the charging cradle during a call:

Press the Talk/handsfree key to switch to handsfree mode ▶ ... press again and hold ▶ ... place the handset in the charging cradle ▶ ... hold for a further two seconds

### Call volume

Applies for the current mode (handsfree, receiver or headset):

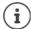

The setting is automatically saved after around 3 seconds during a call, even if **Save** is not pressed.

# Muting the microphone

When the microphone is switched off, callers will no longer hear you. Switch the microphone on/off during a call: (\*) press briefly.

# Adjusting the microphone sensitivity

The microphone sensitivity can be adjusted in four increments in order to ensure better acoustics in loud environments and in case of echo.

Press and hold the ▶ → key ▶ use to adjust the microphone sensitivity ▶ Save

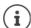

A change made during a call without saving the setting is only valid for the current call.

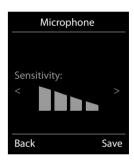

Message lists 17

# Message lists

Notifications of missed calls, messages on the network mailbox and missed appointments are saved in the message lists.

An advisory tone sounds as soon as a **new message** arrives. The message key also flashes. Icons for the message type and the number of new messages are displayed in idle mode.

Notification available for the following message types:

- on the answering machine/network mailbox
- in the missed calls list
- in the list of missed appointments and missed anniversaries

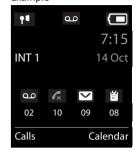

### Displaying messages:

- Press the message key ... Message lists that contain messages are displayed.
  - Entry highlighted in **bold**: new messages available. The number of new messages is shown in brackets.
  - Entry **not** highlighted in bold: no new messages. The number of old messages is shown in brackets.

# Example

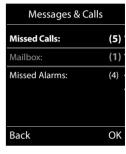

18 Call lists

# Call lists

The phone saves a number of different call types (missed, accepted and outgoing calls) in lists (assuming they are set up in the telephone system, consult your administrator).

# Activating/deactivating the local call lists

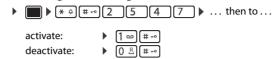

### List entry

The following information is displayed in the list entries:

- The list type (in the header)
- Icon for the entry type:
  - Missed calls,
  - Accepted calls,
  - C Outgoing calls,
  - مه Call on the answering machine
- Number of the caller. If the number is saved in the phonebook, the name and number type are displayed instead (Phone (Home), Phone (Office), Phone (Mobile)). The number of calls from this number is displayed additionally in square brackets in the case of missed calls.
- Number of the caller
- CNIP information
- · Line on which the call was incoming/outgoing
- Date and time of call (if set).

# Opening the call list

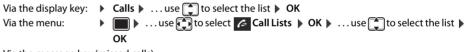

Via the message key (missed calls):

▶ Press the message key Missed Calls: ▶ OK

# Calling back a caller on the call list

# **Additional options**

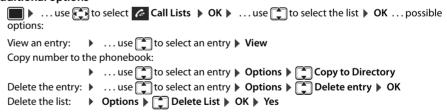

Other options are possible.

# Example

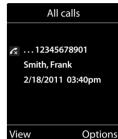

Handset directory 19

# **Handset directory**

The local directory is unique to the handset.

# Opening the directory

▶ Press **briefly** in idle status

OI

# **Directory entries**

Number of entries: up to 500

Information: First name and surname, up to three telephone numbers, e-mail address, anniver-

sary with alert, VIP ringtone with VIP icon, , CLIP picture

Example

Robert

< C

First Name:

Surname:

Phone (Home):

**New Entry** 

Abc

Save

Length of the entries: Numbers: max. 32 digits.

First name, surname: max. 16 characters E-mail address: max. 64 characters.

# Creating an entry

Names / numbers:

 ...use to enter first names and/or surnames, at least one number (personal, office or mobile) and an e-mail address, if applicable

### **Anniversary**

### Caller Melody (VIP):

...use to select the ringtone that will indicate a call from the participant ... if a Caller Melody (VIP) has been assigned, the entry will appear in the directory with the VIP icon.

### **Caller Picture:**

Save entry: ▶ Save

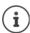

An entry is only valid if it contains at least one number.

### Searching for/selecting a directory entry

▶ ... use to browse searched names

or

▶ ... use to enter initial letters (max. 8 letters) ... the display jumps to the first name starting with these initial letters ... use to continue browsing to the desired entry, if needed

Scroll through directory: ▶ ▶ ♣ Press and hold

### Displaying/changing an entry

▶ ... use to select an entry ▶ View ▶ ... use to select the field to be changed ▶ Edit or
 ▶ ... use to select an entry ▶ Options ▶ Edit entry ▶ OK

### **Deleting entries**

### Setting the order of the directory entries

Directory entries can be sorted by first name or surname.

| ▶ Options ▶ Sort by Surname / Sort by First Name                                                                                                    |  |  |  |  |                                                                     |  |  |  |
|----------------------------------------------------------------------------------------------------|--|--|--|--|---------------------------------------------------------------------|--|--|--|
| If no name was entered, the default telephone number is shown in the surname field. These entries appear at the beginning of the list, regardless of how the entries are sorted.  The sort order is as follows: |  |  |  |  |                                                                     |  |  |  |
|                                                                                                    |  |  |  |  | Space   Digits (0-9)   Letters (alphabetically)   Other characters. |  |  |  |
|                                                                                                    |  |  |  |  | Displaying the number of entries available in the directory         |  |  |  |
| ▶ □ ▶ Options ▶ □ Available Memory ▶ OK                                                                                                    |  |  |  |  |                                                                     |  |  |  |
|                                                                                                    |  |  |  |  |                                                                     |  |  |  |
| Copying number to the directory                                                                                                    |  |  |  |  |                                                                     |  |  |  |
| Copy a numbers to the directory:                                                                                                    |  |  |  |  |                                                                     |  |  |  |
| From a list, e.g. the call list or the redial list                                                                                                    |  |  |  |  |                                                                     |  |  |  |
| When dialing a number                                                                                                    |  |  |  |  |                                                                     |  |  |  |
| The number is displayed or highlighted.                                                                                                    |  |  |  |  |                                                                     |  |  |  |
| ▶ Press the display key → or Options ▶  Copy to Directory ▶ OK possible options:                                                                                                    |  |  |  |  |                                                                     |  |  |  |
| Create a new entry:                                                                                                    |  |  |  |  |                                                                     |  |  |  |
| New Entry> ▶ OK ▶ use  to select a number type ▶ OK ▶ complete entry ▶ Save                                                                                                    |  |  |  |  |                                                                     |  |  |  |
| Add number to an existing entry:                                                                                                    |  |  |  |  |                                                                     |  |  |  |
|                                                                                                    |  |  |  |  |                                                                     |  |  |  |
| Synchronizing the directory with the PC address book (Gigaset QuickSync)                                                                                                    |  |  |  |  |                                                                     |  |  |  |
| The Gigaset QuickSync program has been installed on the computer.                                                                                                    |  |  |  |  |                                                                     |  |  |  |
| The handset is connected to the computer via Bluetooth or via a USB data cable.                                                                                                    |  |  |  |  |                                                                     |  |  |  |
| Free to download at → wiki.unify.com/wiki/OpenScape_DECT_Phone_SL5                                                                                                    |  |  |  |  |                                                                     |  |  |  |
| vCard                                                                                                    |  |  |  |  |                                                                     |  |  |  |
| Copying a vCard using Bluetooth                                                                                                    |  |  |  |  |                                                                     |  |  |  |
| Copy directory entries in vCard format, for example to exchange entries with a mobile phone.                                                                                                    |  |  |  |  |                                                                     |  |  |  |
| Bluetooth mode is activated.                                                                                                    |  |  |  |  |                                                                     |  |  |  |
| The other handset/mobile phone supports Bluetooth.                                                                                                    |  |  |  |  |                                                                     |  |  |  |
|                                                                                                    |  |  |  |  |                                                                     |  |  |  |

▶ ... use to select an entry if needed ▶ Options ▶ Copy Entry / Copy All ▶ vCard via
 Bluetooth ... the Known Devices list is displayed ▶ ... use to select the device ▶ OK

# Receiving a vCard using Bluetooth

If a device in the **Known Devices** list sends a vCard to your handset, a directory entry is automatically created and a message is shown on the display.

If the sending device is not in the list: • ... use to enter the PIN of the sending Bluetooth device • OK ... the copied vCard is available as a directory entry

Acoustic profile 21

# **Acoustic profile**

The phone has three acoustic profiles for adapting the handset to the environmental conditions: **Profile Loud, Profile Silent, Profile Personal** 

Press the (3) key briefly in idle mode to switch between the profiles. The profile is switched immediately without prompting.

The profiles are defined as follows in their default state:

| Default state   |                   | Profile Loud | Profile Silent       | Profile<br>Personal |
|-----------------|-------------------|--------------|----------------------|---------------------|
| Vibration alarm |                   | On           | How Profile Personal | Off                 |
| Ringtone        |                   | On           | Off                  | On                  |
| Ringtone volume | Internal          | 5            | Off                  | 5                   |
|                 | External          | 5            | Off                  | 5                   |
| Handset volume  | Earpiece          | 5            | 3                    | 3                   |
|                 | Handsfree mode    | 5            | 3                    | 3                   |
| Advisory tones  | Key click         | Yes          | No                   | Yes                 |
|                 | Confirmation tone | Yes          | No                   | Yes                 |
|                 | Battery tone      | Yes          | Yes                  | Yes                 |

Activate the alerting tone for incoming calls for **Profile Silent**: **>** after switching to **Profile Silent** press the display key **Beep** ... the following icon appears in the status line

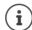

Changes to the settings listed in the table

- only apply in the **Loud** and **Silent** profiles as long as the profile is not switched.
- are saved permanently for this profile in the **Profile Personal**.

The selected profile is retained when the handset is switched off and on again.

# Calendar

You can remind yourself of up to 30 appointments.

The current day is outlined in white in the calendar, while numbers are highlighted in color on days with appointments. When a day is selected, it will be outlined in color.

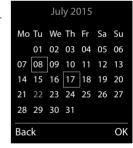

# Saving appointments to the calendar

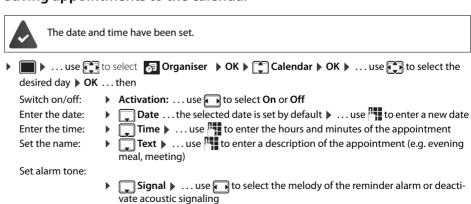

Enter information for the appointment:

22 Alarm clock

> ▶ ... use 😱 to select **Date**, **Time**, **Text** and **Signal** in succession ▶ ... adjust the value in each case with or Save

Save appointment: ▶ Save

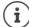

If an appointment has already been entered: ▶ ( New Entry> ▶ OK ▶ ... then enter information for the appointment.

# Notification of appointments/anniversaries

Anniversaries are transferred from the directory and displayed as an appointment. An appointment/anniversary is displayed in idle status and the selected ringtone plays for 60 seconds as a notification.

Acknowledge and stop the reminder: Press the display key OFF

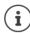

During a call, a reminder is indicated once with an advisory tone on the handset.

# Displaying missed (unacknowledged) appointments/anniversaries

The following appointments and anniversaries are saved in the Missed Alarms list:

- The appointment/anniversary call was not acknowledged.
- The appointment/anniversary was notified during a call.
- The handset was switched off at the time of the appointment/anniversary.

The last 10 entries are stored. The 📋 icon and the number of new entries are shown on the display. The most recent entry appears at the top of the list.

### Opening the list

▶ Press the message key Missed Alarms: ▶ OK ▶ ... use to browse through the list of any appointments

🔳 🕨 . . . use 📵 to select 😽 Organiser 🕨 OK 🕨 🖨 Missed Alarms 🕨 OK

Every entry is displayed with number or name, date and time. The most recent entry appears at the top of the list.

Delete an appointment/anniversary: > Delete

# Displaying/changing/deleting stored appointments

day ightharpoonup OK  $\dots$  the appointment list is displayed ightharpoonup  $\dots$  use  $\ref{thm:special}$  to select the date  $\dots$  possible options: Display appointment details: ▶ View . . . The appointment settings are displayed Change appoint- ▶ View ▶ Edit ment: or ▶ Options ▶ 🔁 Edit entry ▶ OK Activate/deactivate appointment: ▶ Options ▶ Activate/Deactivate ▶ OK

Delete all appointments for a day:

▶ Options ▶ ᡨ Delete all Appoints. ▶ OK ▶ Yes

### Alarm clock

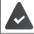

The date and time have been set.

### Activating/deactivating the alarm clock and setting the wake-up time

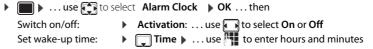

| Set days:                    | <ul> <li>Occurrence use to switch between Monday-Friday and Dail</li> </ul>                                                                  |
|------------------------------|----------------------------------------------------------------------------------------------------|
| Set volume:                  | <ul> <li>▶ Volume ▶ use → to set the volume in 5 increments or select crescendo (increasing volume)</li> </ul>                               |
| Set alarm:                   | ▶  Melody  use  to select a ringtone for the alarm                                                                                           |
| Enter the wake-u<br>details: | <ul> <li> use to select Time, Occurrence, Volume and Melody in succession</li> <li> adjust the value in each case with to a value</li> </ul> |
| Save setting:                | ▶ Save                                                                                                    |
| The icon and th              | e wake-up time are displayed on the idle display when the alarm clock is activated.                                                          |

# Alarm

An alarm is shown on the display and indicated by the selected ringtone melody. The alarm sounds for 60 seconds. It is then repeated after 5 minutes if no key is pressed. The alarm is disabled for 24 hours after the second retry.

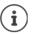

During a call, the alarm is only indicated by a short tone.

# Switching off / repeating the alarm after an interval (snooze mode)

Deactivate the alarm: **OFF** 

Repeat the alarm (snooze mode): > Snooze Press or any key ... the alarm is switched off and repeated after 5 minutes.

# Protecting against unwanted calls

### Time control for external calls

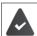

The date and time have been set.

Enter a time period during which the handset is not to ring to indicate external calls, for example during the night.

▶ ... use to select Audio Settings ▶ ♠ Ringtones (Handset)  $\blacktriangleright$  OK  $\blacktriangleright$  Time Control  $\blacktriangleright$  OK  $\blacktriangleright$  ... then ▶ use to select On or Off Switch on/off:

▶ use to switch between **Suspend ring. from** and **Suspend ring. until** ... use to enter the start and end of the period in 4-digit format

Save: Save

Enter the time:

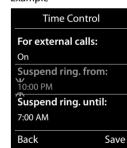

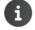

Time control only applies to the handset for which the setting is configured.

The telephone will continue to ring for numbers that have been assigned to a VIP group in the directory.

# Switching off the ringtone when in the charging cradle

The handset will not ring when placed in the charging cradle. A call is only indicated on the display.

► Audio Settings ► OK ► Ringtones (Handset) ► OK ► Silent Charging ► **Change** ( $\square$  = Ringtone is switched off when in the charging cradle

# **Resource Directory**

Sounds for ringtones and images that can be used as caller images (CLIP pictures) or as screensavers are saved in the handset's resource directory. A range of monophonic and polyphonic sounds and pictures have been pre-set but further images and sounds can be downloaded using a PC ( ) Gigaset QuickSync).

### Media types:

| Туре    |                                                          | Format                                               |
|---------|----------------------------------------------------------|------------------------------------------------------|
| Sound   | Ringtones<br>Monophonic<br>Polyphonic<br>Imported sounds | Internal<br>Internal<br>Internal<br>WMA, MP3, WAV    |
| Picture | CLIP image<br>Screensaver                                | BMP, JPG, GIF<br>128 x 86 pixels<br>128 x 160 pixels |

If there is not enough memory available, you must first delete one or more pictures or sounds before others can be saved.

### Managing CLIP images, screensavers and sounds

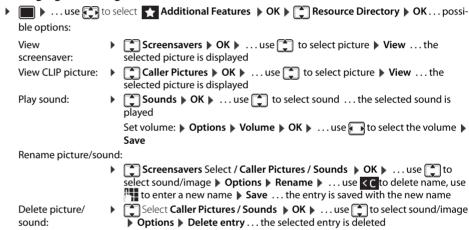

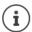

The relevant options are not available if a picture/sound cannot be deleted.

### Checking the memory

Display the available memory for screensavers and CLIP pictures.

▶ ... use to select Additional Features OK Resource Directory OK Resource Directory OK Resource Directory OK Additional Features OK Select Additional Features OK Select Additional Features OK Select Additional Features OK Select OK Select OK S

### Bluetooth

The handset is able to use Bluetooth™ to communicate wirelessly with other devices that also use this technology, for example for exchanging directory entries.

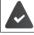

Bluetooth is activated and the devices have been registered to the handset.

The following devices can be connected:

· A Bluetooth headset

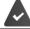

The headset features the **Headset** or **Handsfree Profile**. If both profiles are available, the handsfree profile is used to communicate.

It may take 5 seconds to establish a connection, whether a call is accepted using the headset or transferred to the headset, or a call is made from the headset.

Up to 5 data devices (PCs, PDAs or mobile telephones) for the transmission of address book entries as
a vCard or for the exchange of data with the computer.

Bluetooth 25

To use the phone numbers, dialing codes (international and local area code) must be saved to the tele-

Operating Bluetooth devices 

User guides for devices

### Activating/deactivating Bluetooth mode

▶ ... use to select Bluetooth ▶ OK ▶ Activation ▶ Change ( = activated) If the local area code is still not saved: • ... use to enter the local area code • OK

When in idle status, the activated Bluetooth mode is indicated on the handset by the \$\frac{1}{2}\$ icon.

### **Registering Bluetooth devices**

The distance between the handset in Bluetooth mode and the activated Bluetooth device (headset or data device) should be no more than 10 m.

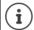

The registration of a headset overwrites a previously registered headset.

If a headset is to be registered that is already registered with a different device, this connection must be deactivated before registering.

■ ► ... use to select Bluetooth ► OK ► Search for Headset / Search Data Device ► **OK** ... the search starts (may take up to 30 seconds) ... the names of found devices are displayed ... possible options:

Register device:

▶ Options ▶ 🗂 Trust Device ▶ OK ▶ ... use 👫 to enter the PIN of the Bluetooth device to be registered **> OK** ... the device is added to the list of known

Display information about a device:

... use 👣 if necessary to select a device 🕨 View ... the device name and device address are displayed

Repeat search: Options ▶ Repeat Search ▶ OK

Cancel search: Cancel

### Editing the list of known (trusted) devices

### Opening the list

are listed, an icon indicates the type of device

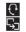

Bluetooth headset

Bluetooth data device

If a device is connected, the corresponding icon is shown in the display header instead of \(\begin{align\*}{c}\).

### **Editing entries**

an entry ... possible options:

View an entry:

▶ View ... the device name and device address are displayed ▶ To go back, press OK

De-register a Bluetooth device:

▶ Options ▶ Delete entry ▶ OK

Edit name:

▶ Options ▶ Edit Name ▶ OK ▶ ... use to edit the name ▶ Save

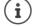

If an active Bluetooth device is de-registered, it may try to re-connect as a "non-registered device".

### Rejecting/accepting a non-registered Bluetooth device

If a Bluetooth device that is not registered in the list of known devices tries to connect with the handset, you will be prompted on the display to enter the PIN for the Bluetooth device (bonding).

Reject: Accept: Press the End call key briefly.

... use to enter the PIN of the Bluetooth device to be accepted **OK** ... wait for PIN confirmation ... then

Add the device to the list of known devices: > Yes

Use the device temporarily: ▶ No ... the Bluetooth connection can be used as long as the device is located within the transmission range or until it is switched off

# Changing the Bluetooth name of the handset

The handset is shown by this name on another Bluetooth device.

▶ ... use to select Bluetooth ▶ OK ▶ Own Device ▶ OK ... the name and the device address are shown ▶ Change ▶ ... use to change the name ▶ Save

# Additional functions using the PC interface

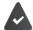

The Gigaset QuickSync program has been installed on the computer.

The handset is connected to the computer via Bluetooth or via a USB data cable.

### QuickSync functions:

- Sync the handset's directory with Microsoft® Outlook®
- Upload CLIP pictures (.bmp) from the computer to the handset
- Upload pictures (.bmp) as screensavers from the computer to the handset
- Upload sounds (ringtone melodies) from the computer to the handset
- · Update the firmware
- Cloud synchronization with Google™
- Connect the handset to the computer via Bluetooth or via a USB data cableConnect the handset to the computer via a USB data cable.

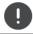

Connect the handset directly to the PC, not via a USB hub.

### **Transferring data**

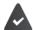

Data transfer using Bluetooth:

- The computer has Bluetooth capability.
- A USB data cable is not plugged in. If a USB data cable is plugged in during an existing Bluetooth connection, the Bluetooth connection is interrupted.
- ▶ Launch the **Gigaset QuickSync** program on the computer.

The message **Data transfer in progress** is shown on the display while data is being transferred between the handset and PC. During this time, it is not possible to enter any data using the keypad and incoming calls are ignored.

# Carrying out a firmware update

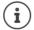

Always save own pictures and sounds uploaded onto the handset on the PC also, as they may be lost during an update.

- Connect the telephone and PC using a USB data cable Launch ▶ Gigaset QuickSync ▶ Establish the connection to the handset
- Start the firmware update in Gigaset QuickSync ... Information about this can be found in the Gigaset QuickSync help

The update process may take up to 10 minutes (not including the download time).

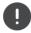

Do not interrupt the process and do not remove the USB data cable.

The data is first downloaded from the online update server. The amount of time this takes depends on the speed of the Internet connection.

The display on your phone is switched off and the Message key and the Talk key and the Talk key and the Talk key and the Talk key are start flashing. Once the update is complete, your phone will automatically restart.

### Procedure in the event of an error

If the update procedure fails or the phone does not work properly following the update, repeat the update procedure:

▶ End the "Gigaset QuickSync" program on the PC ▶ Remove the USB data cable from the phone ▶ Remove the battery ▶ Reinsert the battery

▶ Carry out the firmware update again as described above

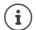

If the update procedure fails several times or you can no longer connect to the PC, consult your administrator:

# Adjusting the handset settings

# Display and keypad

### Screensaver

A dialog or analog clock, Info Services and a range of pictures can be selected to be displayed as a screen-saver when in idle status.

```
    ▶ ... use to select Settings
    ▶ OK
    ▶ Display & Keypad
    ▶ OK
    ▶ Screensaver
    ▶ Edit ( = on) ... then
    Switch on/off:
    ▶ Activation: ... use to select On or Off
    Select screensaver:
    ▶ Selection
    ▶ ... use to select a screensaver (Digital Clock / Analog Clock / Info Services / <Pictures> / Slideshow)
    View screensaver:
    ▶ View
    Save selection:
    ▶ Save
```

The screensaver is activated approx. 10 seconds after the display has changed to idle status.

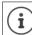

All pictures from the Screensaver folder of the Resource Directory are available for selection.

### **End screensaver**

▶ Press the End call key **briefly** ... the idle display appears

### Large font

The font size of text and icons in call lists and in the directory can be increased in order to improve legibility. Only one entry is shown in the display and names are abbreviated if necessary.

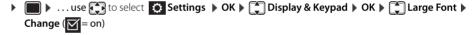

# Color scheme

The display may appear in a range of color combinations.

```
    ▶ ... use  to select  Settings  OK  Display & Keypad  OK  Colour
    Schemes  OK  ... use  to select the desired color scheme  Select ( selected)
```

# Display backlight

The display backlight always illuminates when the handset is taken out of the base station/charging cradle or a key is pressed. Any **digit keys** that are pressed appear on the display for pre-dialing.

Switch the display backlight on/off when in idle status:

```
▶ ... use  to select  Settings  Nok  Display & Keypad  OK  Display Backlight  OK ... then
Backlight in the charging cradle:
In Charger: ... use  to select On or Off
Backlight when not in the charging cradle:
Out of Charger  ... use  to select On or Off
Save selection:
Save
```

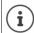

The handset's standby time may be significantly reduced if the display backlight is activated.

# Switching the keypad illumination on/off

```
▶ ... use to select Settings ▶ OK ▶ Display & Keypad ▶ OK ▶ Key Illumination ▶ Change ... use to set the brightness in 5 levels.
```

### Activating/deactivating automatic keypad lock

Automatically lock the keypad when the handset has been in idle status for around 15 seconds.

```
    ▶ ... use  to select  Settings
    ▶ OK ▶ Display & Keypad
    ▶ OK ▶ Auto
    Keypadlock
    ▶ Change ( = on)
```

# Activating/deactivating automatic call answering

When set to auto answer, the handset accepts an incoming call as soon as it is removed from the charging cradle.

```
► Lose lect Settings • OK • Telephony • OK • Auto Answer • Change ( = on)
```

Regardless of the **Auto Answer** setting, the connection ends as soon as you place the handset back in the charging cradle. Exception: Press and hold the Talk key for a further 2 seconds while placing the handset in the charging cradle.

# Changing the earpiece and speaker volume

You can set the volume of the earpiece and speaker at 5 levels independently of each other.

### During a call

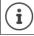

The setting will be saved automatically after approx. 3 seconds without saving.

### In idle status

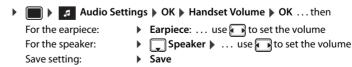

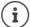

Changes are only saved permanently in the Profile Personal.

# Adjusting the microphone sensitivity

The microphone sensitivity can be adjusted in four increments in order to ensure better acoustics in loud environments and in case of echo.

▶ Press and hold the ▶ → key ▶ use to adjust the microphone sensitivity ▶ Save

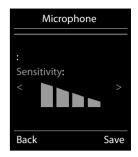

# Ringtones

# Ringtone volume

▶ ✓ Audio Settings ▶ OK ▶ ☐ Ringtones (Handset) ▶ OK ▶ Volume ▶ OK ▶ ... use ☐ to select For internal calls and alarms or External Calls ▶ ... use ☐ to set the volume in 5 increments or select crescendo (increasing volume) ▶ Save

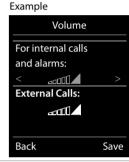

## Ringtone melody

Set a variety of ringtones for internal and external calls on all of the phone's available receiving lines (Landline, IP1, Gigaset.net) or the same ringtone for All calls.

Audio Settings ▶ OK ▶ Ringtones (Handset) ▶ OK ▶ Melodies ▶ OK ▶ ... use
to select the connection ▶ ... use to select the ringtone/melody in each case ▶ Save

### Activating/deactivating the ringtone

### Deactivating the ringtone permanently

▶ Use the → key to set the **Profile Silent** ... the following icon appears in the status bar 🍇

# ×̄̄̄̄̄

### Activating the ringtone permanently

▶ Use the → key to set the Profile Loud or Profile Personal

# Activating/deactivating the alerting tone (beep)

Activate an alerting tone (beep) instead of the ringtone:

Press the asterisk key (★ a) and hold within three seconds press ▶ Beep ... the following icon appears in the status bar <a>4</a>

Deactivate the alerting tone again: ▶ Press the asterisk key and [★ 4] hold

# Activating/deactivating the vibration alarm

Incoming calls and other messages are indicated by a vibration.

► L.. use Audio Settings ► OK ► Silent Alert ► Change ( = on)

### Activating/deactivating advisory tones

The handset notifies acoustically about different activities and statuses. These advisory tones can be activated/deactivated independently of each other.

► Addio Settings ► OK ► Advisory Tones ► OK ... then Tone when keys are ► Key Tones: ... use to select On or Off pressed:

| Confirmation/error tone after making entries, advisory tone when a new message has been received:  Confirmation use to select On or Off  Warning tone when there are fewer than 10 minutes of talktime remaining (every 60 sec- |
|----------------------------------------------------------------------------------------------------|
| onds):  ▶ □ Battery ▶ use □ to select On or Off  Warning tone when the handset is moved out of range of the base station:                                                                                                    |
| <ul> <li>Qut of Range: use to select On or Off</li> <li>Save setting:</li> </ul>                                                                                                    |
|                                                                                                    |
|                                                                                                    |
|                                                                                                    |
|                                                                                                    |
|                                                                                                    |
|                                                                                                    |
|                                                                                                    |
|                                                                                                    |
|                                                                                                    |
|                                                                                                    |
|                                                                                                    |
|                                                                                                    |
|                                                                                                    |
|                                                                                                    |
|                                                                                                    |
|                                                                                                    |

### Fast access to numbers and functions

Number keys: The keys 2 to 9 can each be assigned a number from the directory.

**Display keys:** The left and right display keys have a **function** preset by default, but the keys can be reassigned.

The number is then dialed or the function started by simply pressing a key.

# Assigning a number to digit keys (quick dial)

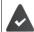

You have to assign a number to the digit key.

▶ Press and **hold** the digit key

or

▶ Press the digit key **briefly** ▶ press the display key **Quick Dial** 

The directory opens.

... use to select an entry ▶ OK ▶ ... use to select a number if required ▶ OK ... the entry is saved to the digit key

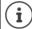

If the entry is subsequently deleted in the directory, this will not affect the assignment to the number key.

### Dialing a number

▶ Press and **hold** the digit key ... the number is dialed immediately

0

Press the digit key briefly ... the number/name (possibly in abbreviated form) is shown on the left display key ▶ ... press the display key ... the number is dialed

### Changing the digit key assignment

▶ Press the digit key **briefly** ▶ **Change** ... the directory is opened ... possible options:

Change the assign- ▶ ... use to select an entry ▶ OK ▶ ... select a number if required ▶ OK ment.

ment:

### Assigning display keys, changing assignments

Press and hold the left or right display key in idle status ... the list of possible key assignments is opened ... use to select a function OK ... possible options:

Call Lists Show the call list INT Open the internal menu

Quick Dial Assign a number from the directory to the display key

Alarm Clock Set and activate/deactivate the alarm clock

Calendar Open the calendar
Bluetooth Open the Bluetooth menu
Redial Show the redial list

### Starting a function

With the telephone in idle status: Press the display key briefly ... the assigned function is executed

# **Changing the handset PIN**

The handset is PIN-protected to prevent unauthorized use (default setting: **0000**). The PIN is requested each time you turn on the handset, assuming it has been changed and does not correspond to the default state 0000.

Change the handset's 4-digit PIN (default setting: 0000):

▶ ... use to select Settings > OK > System > OK > Handset PIN > OK > ... use to enter the current handset PIN > OK > ... use to enter the new handset PIN > OK

### Own area code

The area code (international and local area code) must be saved on the phone in order to transfer phone numbers (e.g. in vCards)

Some of these numbers are already preset.

```
    ▶ ... use  to select
    OK ▶ Telephony
    OK ▶ Telephony
    OK ▶ Check (pre-)set area code
```

### Edit the number:

▶ ... use to select/switch entry field ... use to change entry position to elete digit if appropriate ... use to enter digit Save

### Example

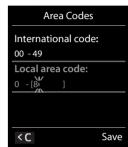

# Resetting the handset to the default settings

Reset any individual settings and changes that you have made.

```
► Loselect Settings Settings System OK Fandset Reset OK Yes ... the handset's settings are reset
```

The following settings are **not** affected by the reset:

- · Registration of the handset to the base station
- Date and time
- Directory entries and call lists

# **Extending the handset**

# Registering a handset to multiple base stations

The handset can be registered to up to four base stations. The active base station is the base station to which the handset was last registered. The other base stations remain saved in the list of available base stations

```
► Loselect Settings ► OK ► Registration ► OK ► Select Base ► OK ... pos-
Change active base station:

Best Base: The handset chooses the base station with the best reception as soon as it loses connection to the current base station.
```

Change name of a base station:

sible options:

Network mailbox 35

# **Network mailbox**

# Activating and deactivating the network mailbox

Every handset can manage the network mailboxes belonging to one of its receiving lines.

► ... use to select the Answer Machine OK Network Mailbox OK ... use if appropriate to select the connection OK ... then

### For fixed network connection

• ... use to enter or change the number of the network mailbox • Save

# Listening to messages

▶ Press and hold the 1 ∞ key

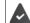

The network mailbox is assigned to Key 1. If not, instructions regarding input will follow.

Listen to announcement aloud: Press the handsfree key

# Entering a number for the network mailbox

If a number is not yet saved for the network mailbox:

▶ ... enter the number of the network mailbox with Save ▶ press and hold the End call (idle status)

# **Questions and answers**

### **Troubleshooting steps**

### The display is blank.

- The handset is not switched on.

  Press and hold
- The battery is empty. ▶ Charge the battery or replace it (→ S. 9)

### "No Base" flashes on the display.

The handset is outside the range of the base.
 Reduce the distance between the handset and the base

### Your settings are not transferred.

 An incorrect profile is selected. > Profile Personal should be selected ... and then the device settings changed.

### The handset does not ring.

• The ringtone is deactivated. ▶ Activate the ringtone (→ S. 30)

### The other party cannot hear you.

• The handset is "muted". ▶ Reactivate the microphone (→ S. 16)

### You hear an error tone when keying in (descending tone sequence).

Action has failed/invalid input. 
 Repeat the process. Read the display and refer to the user guide if necessary.

### No time is specified for a message in the call list.

• The date/time are not set. > Set the date and time.

# Registration or connection problems with a Bluetooth headset.

- Reset the Bluetooth headset (see the user guide for the headset).
- ▶ Delete the registration data on the handset by de-registering the device.
- ▶ Repeat the registration process.

# Answering machine (→ S. 35):

# No time is specified for a message in the call list.

The date/time are not set.

# Disclaimer

Your handset display is made up of pixels. Each pixel consists of three sub-pixels (red, green, blue).

It may happen that a sub-pixel fails or a color deviation occurs.

A warranty case exists only if the maximum number of permitted pixel errors is exceeded.

| Description                                 | Max. number of permitted pixel errors |
|---------------------------------------------|---------------------------------------|
| Color illuminated sub-pixels                | 1                                     |
| Dark sub-pixels                             | 1                                     |
| Total number of colored and dark sub-pixels | 1                                     |

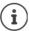

Traces of usage on the display and housing are excluded from the warranty.

# Manufacturer's advice

### **Authorization**

We, Unify Software and Solutions GmbH & Co. KG, declare that this device meets the essential requirements and other relulations laid down in Directive 1999/5/EC.

The EU declaration of conformity under 1999/5/EC can be found at: wiki.unify.com/wiki/Declarations of Conformity#Cordless Phones.

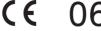

Manufacturer's advice 37

# **Protecting our environment**

#### Disposal

Batteries should not be disposed of in general household waste. Observe the local waste disposal regulations, details of which can be obtained from your local authority. Dispose of batteries in the green boxes designated as "common collection system for batteries" at specialist retailers.

All electrical and electronic products should be disposed of separately from the municipal waste stream via designated collection facilities appointed by the government or the local authorities.

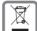

This crossed-out wheeled bin symbol on the product means the product is covered by the European Directive 2002/96/EC.

The correct disposal and separate collection of your old appliance will help prevent potential negative consequences for the environment and human health. It is a precondition for reuse and recycling of used electrical

For more detailed information about disposal of your old appliance, please contact your local authority refuse center or waste disposal service.

#### Care

Always use a  ${\bf damp}$  or antistatic cloth to clean the device. Do not use solvents or microfiber cloths.

Never use a dry cloth as this can cause a static charge.

In rare cases, contact with chemical substances can cause changes to the device's exterior. Not all substances have been tested due to the wide variety of chemical products available on the market.

Impairments to high-gloss finishes can be carefully removed using display polishes for mobile phones.

# Contact with liquid **1**

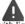

If the device comes into contact with liquid:

- 1. Disconnect it from the power supply.
- 2. Remove the batteries and leave the battery compartment open.
- 3. Allow the liquid to drain from the device.
- 4. Dab all components dry.
- 5. Place the handset in a dry, warm place for **at least 72 hours** with the battery compartment open and keypad (if applicable) facing down (**not** in a microwave, oven, etc...).
- 6. Do not switch on the device again until it is completely dry.

When it has fully dried out, you will usually be able to use it again.

38 Technical data

# **Technical data**

### **Batteries**

Technology: Lithium ion (Li-Ion)

Voltage: 3.7 V Capacity: 750 mAh

# Handset operating times/charging times

The operating time of your handset depends on the capacity and age of the battery and the way it is used. (All times are maximum possible times).

| Standby time (hours) *                   | 250 |
|------------------------------------------|-----|
| Talktime (hours)                         | 12  |
| Charging time in charging cradle (hours) | 2.5 |

<sup>\*</sup> Without display backlight in idle mode (Setting the display backlight → S. 29)

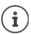

The operating times of the phone can be extended by using a more powerful battery.

# **General specifications**

| DECT standard                          | Supported                                            |
|----------------------------------------|------------------------------------------------------|
|                                        | • • •                                                |
| GAP standard                           | Supported                                            |
| No. of channels                        | 60 duplex channels                                   |
| Radio frequency range                  | 1880-1900 MHz                                        |
| Duplex mode                            | Time division multiplexing, 10 ms frame length       |
| Pulse repetition rate                  | 100 Hz                                               |
| Pulse transmission length              | 370 μs                                               |
| Channel grid                           | 1728 kHz                                             |
| Bit rate                               | 1152 kbit/s                                          |
| Modulation                             | GFSK                                                 |
| Language code                          | 32 kbit/s                                            |
| Transmission power                     | 10 mW, average power per channel, 250 mW pulse power |
| Range                                  | Up to 50 m indoors, up to 300 m outdoors             |
| Base station power supply              | 230 V ~/50 Hz                                        |
| Environmental conditions for operation | +5 °C to $+45$ °C; 20 % to 75 % relative humidity    |
| Dialing mode                           | DTMF (tone dialing)/ PD (pulse dialing)              |

# Bluetooth

| Radio frequency range | 2402-2480 MHz    |
|-----------------------|------------------|
| Transmission power    | 4 mW pulse power |

# **Character charts**

# Standard characters

Press the relevant key the indicated number of times.

|     | 1x     | 2x | 3x | 4x | 5x | 6x  | 7x | 8x | 9x | 10x |
|-----|--------|----|----|----|----|-----|----|----|----|-----|
| 1 🛥 | 1      |    |    |    |    |     |    |    |    |     |
| 2   | a      | b  | С  | 2  | ä  | á   | à  | â  | ã  | ç   |
| 3   | d      | е  | f  | 3  | ë  | é   | è  | ê  |    |     |
| 4   | g      | h  | i  | 4  | ï  | ĺ   | ì  | î  |    |     |
| 5   | j      | k  | I  | 5  |    |     |    |    |    |     |
| 6   | m      | n  | 0  | 6  | ö  | ñ   | ó  | ò  | ô  | Õ   |
| 7   | р      | q  | r  | S  | 7  | ß   |    |    |    |     |
| 8   | t      | u  | V  | 8  | ü  | ú   | ù  | û  |    |     |
| 9   | w      | х  | у  | Z  | 9  | ÿ   | ý  | æ  | ø  | å   |
| 0 B | 1)<br> |    | ,  | ?  | !  | ←2) | 0  |    |    |     |

- 1) Space
- 2) Line break

Technical data 39

# **Central Europe**

Press the relevant key the indicated number of times.

|     | 1x | 2x | 3x | 4x | 5x | 6x | 7x | 8x | 9x | 10x |
|-----|----|----|----|----|----|----|----|----|----|-----|
| 1 🛥 | 1  | \$ | ¤  |    |    |    |    |    |    |     |
| 2   | a  | b  | С  | 2  | ą  | ä  | á  | â  | ć  | ç   |
| 3   | d  | e  | f  | 3  | ď  | ę  | ë  | é  | ě  |     |
| 4   | g  | h  | i  | 4  | ĺ  | î  |    |    |    |     |
| 5   | j  | k  | I  | 5  | ł  |    |    |    |    |     |
| 6   | m  | n  | 0  | 6  | ń  | ň  | ó  | ö  | ő  | ô   |
| 7   | р  | q  | r  | S  | 7  | ř  | ß  | Ś  | š  |     |
| 8   | t  | u  | V  | 8  | t' | ű  | ü  | ú  | ů  |     |
| 9   | w  | х  | у  | z  | 9  | ý  | ź  | ż  | ž  |     |
| 0 B | 1) | -  |    | 0  |    |    |    |    |    |     |

1) Space

# Cyrillic

Press the relevant key the indicated number of times.

| .,  |    |    |    |    |    |     |    |    |    |     |
|-----|----|----|----|----|----|-----|----|----|----|-----|
|     | 1x | 2x | 3x | 4x | 5x | 6x  | 7x | 8x | 9x | 10x |
| 1 🛥 | 1  |    |    |    |    |     |    |    |    |     |
| 2   | a  | б  | В  | Г  | 2  | a   | b  | С  |    |     |
| 3   | Д  | е  | ë  | ж  | 3  | 3   | d  | е  | f  |     |
| 4   | И  | Й  | К  | Л  | 4  | g   | h  | i  |    |     |
| 5   | М  | Н  | 0  | 5  | j  | k   | -  |    |    |     |
| 6   | п  | р  | С  | 6  | m  | n   | 0  |    |    |     |
| 7   | Т  | у  | ф  | х  | 7  | р   | q  | r  | S  |     |
| 8   | ц  | ч  | Ш  | щ  | ъ  | 8   | t  | u  | ٧  |     |
| 9   | ы  | ь  | Э  | ю  | Я  | 9   | w  | х  | у  | z   |
| 0 B | Î  |    | ,  | ?  | !  | ←2) | 0  |    |    |     |

- Space
   Line break

# Greek

Press the relevant key the indicated number of times.

|     | 1x     | 2x | 3x | 4x | 5x | 6x                     | 7x | 8x | 9x | 10x | 11x | 12x |
|-----|--------|----|----|----|----|------------------------|----|----|----|-----|-----|-----|
| 1 🛥 | 1      |    |    |    |    |                        |    |    |    |     |     |     |
| 2   | α      | β  | ά  | 2  | a  | b                      | С  |    |    |     |     |     |
| 3   | δ      | 3  | φ  | έ  | 3  | d                      | е  | f  |    |     |     |     |
| 4   | γ      | η  | ι  | ή  | ί  | ï                      | Ϊ  | 4  | g  | h   | i   |     |
| 5   | К      | λ  | 5  | j  | k  | ı                      |    |    |    |     |     |     |
| 6   | μ      | ν  | 0  | ω  | ó  | ώ                      | 6  | m  | n  | 0   |     |     |
| 7   | π      | ρ  | ς  | σ  | ψ  | 7                      | р  | q  | r  | S   |     |     |
| 8   | θ      | τ  | 8  | t  | u  | V                      |    |    |    |     |     |     |
| 9   | ζ      | ξ  | υ  | Χ  | Ú  | Ü                      | ΰ  | 9  | w  | х   | У   | z   |
| 0 B | 1)<br> |    | ,  | ?  | !  | <b>←</b> <sup>2)</sup> | 0  |    |    |     |     |     |

- 1) Space 2) Line break

# Turkish

Press the relevant key the indicated number of times.

|     | 1x | 2x | 3x | 4x | 5x | 6x                     | 7x | 8x | 9x | 10x |
|-----|----|----|----|----|----|------------------------|----|----|----|-----|
| 1 🛥 | 1  |    |    |    |    |                        |    |    |    |     |
| 2   | a  | b  | С  | ç  | 2  | ä                      | á  | à  | â  | ã   |
| 3   | d  | е  | f  | 3  | ë  | é                      | è  | ê  |    |     |
| 4   | g  | ğ  | h  | 1  | i  | 4                      | ï  | í  | ì  | î   |
| 5   | j  | k  | I  | 5  |    |                        |    |    |    |     |
| 6   | m  | n  | 0  | ö  | 6  | ñ                      | ó  | ò  | ô  | Õ   |
| 7   | р  | r  | S  | ş  | 7  | p                      | ß  |    |    |     |
| 8   | t  | u  | ü  | V  | 8  | ú                      | ù  | û  |    |     |
| 9   | у  | Z  | 9  | w  | х  | ÿ                      | æ  | ø  | å  |     |
| 0 B | Î  | •  | ,  | ?  | !  | <b>←</b> <sup>2)</sup> | 0  |    |    |     |

- 1) Space
- 2) Line break

## **Arabic**

Press the relevant key the indicated number of times.

|     | 1x | 2x | 3x | 4x | 5x | 6x                     | 7x | 8x | 9x | 10x | 11x |
|-----|----|----|----|----|----|------------------------|----|----|----|-----|-----|
| 1 🛥 | 1  |    |    |    |    |                        |    |    |    |     |     |
| 2   | а  | b  | С  | 2  | Ů  | 0                      | 7  | Ċ  |    |     |     |
| 3   | d  | е  | f  | 3  | ١  | ŗ                      | õ  | ij | j  | ì   | Ī   |
| 4   | g  | h  | i  | 4  | 4  | Ħ                      | ع  | غ  |    |     |     |
| 5   | j  | k  | ı  | 5  | س  | ڻ                      | ص  | ۻ  |    |     |     |
| 6   | m  | n  | 0  | 6  | 1  | Ŀ                      | ر  | ر، |    |     |     |
| 7   | р  | q  | r  | S  |    | ي                      | ی  | ۶  | ئ  |     |     |
| 8   | t  | u  | V  |    | م  | Ç                      | ٥  | و  | و  |     |     |
| 9   | w  | х  | у  | z  |    | Ġ,                     | ق  | 2  | ل  |     |     |
| 0 B | ĵ  |    | ,  | ?  | !  | <b>←</b> <sup>2)</sup> | 0  |    |    |     |     |

- 1) Space 2) Line break

40 Display icons

# **Display icons**

The following icons are displayed dependent on the settings and the operating status of your telephone.

#### Icons in the status bar

Signal strength 1 % -100 %

white if Maximum Range is on; green if Maximum Range is off

Red: no connection to the base station

white if Maximum Range is on; green if Maximum Range is off

Profile Silent activated (ringtone switched off)

"Beep" ringtone activated

Keypad lock activated

Battery charge status (white): between 11% and 100% charged

Red: less than 11% charged

Flashing: battery almost empty (approx. 5 minutes of talktime remaining)

Family Battery is charging (current charge status): 0% - 100%

### Display key icons

Last number redial

C Delete text

Open the directory

Copy number to the directory

**S** Back, cancel

# Display icons to indicate ... ...

**C** → Establishing a call (outgoing call)

**(**←→**)** Connection established

 $m{\ell} imes m{j}$  No connection established/connection terminated

 $((\bigcirc))$  Call

(( 🎉 )) Reminder for anniversary

(( Reminder for appointment

(( 🏵 )) Wake-up call

# Other display icons

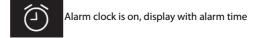

Display icons 41

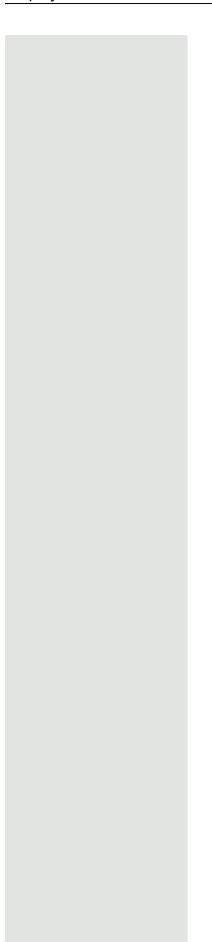

Action complete (green)

X Action failed (red)

i Information

? (Confirmation) prompt

Please wait...

42 Menu overview

# Menu overview

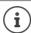

Directory

Not all of the functions described in this user quide are available in all countries or from all network providers.

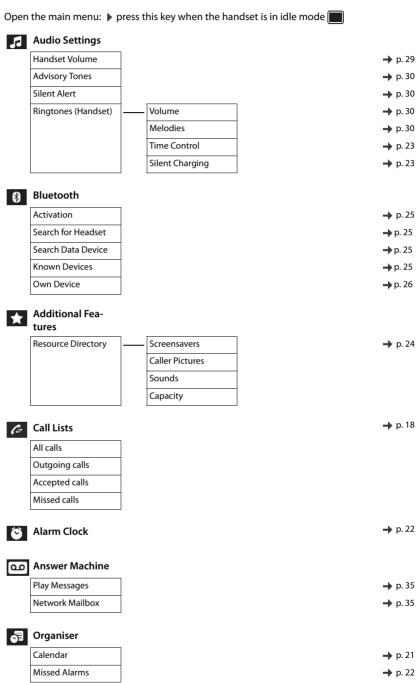

→ p. 19

Menu overview 43

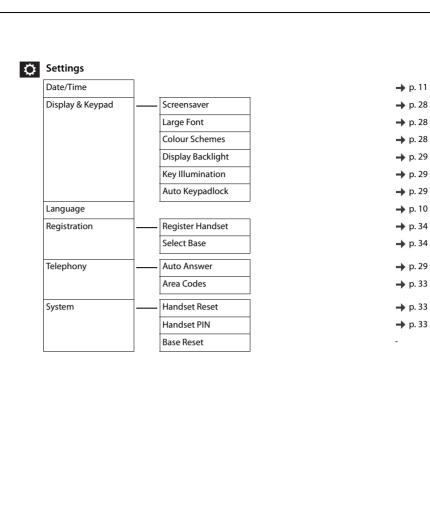

# Accessing system functions

The system functions can be accessed via the Service menu.

## Structure of the Service menu

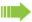

### Note:

Not all menu options are displayed depending on the system configuration.

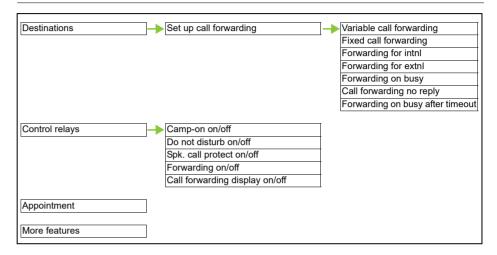

# Using the Service menu

The Service menu can be used both by means of the control key and the display keys.

| Control key | Function                                                                         | Alternative usage |
|-------------|----------------------------------------------------------------------------------|-------------------|
|             | Open Service menu or<br>One level higher                                         | Left display key  |
|             | One level lower<br>During a call: Adjust call volume and<br>open local phonebook | Right display key |
|             | Scroll Previous                                                                  | -                 |
|             | Scroll Next                                                                      | -                 |
|             | Confirm your selection                                                           | -                 |

Operation using the control key is shown below.

Select the menu item and confirm (example).

# Example: Selecting the "second call" feature

Open the Service menu.

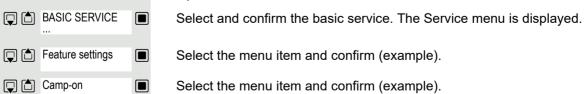

# Making calls to multiple parties Consultation You interrupt your call to consult with a user (including external users) and then resume the original call. You are conducting a call. Activating and conducting an inquiry/consultation call CONSULT Activate inquiry. The current call is placed "on hold", so that the first user waits. Enter the phone number for the consultation call. The number is dialed. The station answers. The consultation starts. The second user is busy or does not answer During the consultation you can: Book a callback → page 72, Activate call waiting → page 46 or Busy override → page 47. Ending a consultation call and returning to the waiting call Either: TO WAIT. CALL If the consultation call/inquiry function was activated but a number was not yet entered: Select the menu item and confirm. RETURN Select the menu item and confirm. You are reconnected with the first party. The second call party hears the busy tone and hangs up. Or The second user hangs up. By pressing "TO WAIT. CALL", you are reconnected TO WAIT. CALL with the first party again. You can also: Toggle between the partners → page 49, • Set up a conference → page 50 or Transfer the waiting partner to the second partner → page 48.

# Call waiting You need to speak to a user in your communications system urgently, even though this user's line is busy. You can send a call waiting signal during the call to let the user know you want to talk to him or her. The user either answers immediately or you will be automatically connected when he or she has finished his call. This function is only available if it has been configured by the service engineer. The user is busy. You want to use call waiting. CAMP-ON Select the menu item, confirm and wait briefly. Note: To camp on, you must have the appropriate class of service. Camp-on is not possible if the called party is protected by the camp-on security function. You receive a call waiting signal (second call) You are still available to other callers, even though you are on the telephone. The call waiting signal informs you of the second call while you are conducting a call. You can answer this call without ending the first call. You are on a call and hear a call waiting signal. If you want to answer the second call, you can either place the first call on hold (the first caller waits) or end the first call. Placing the first call on hold and answering the second call Pickup Confirm to accept the second call. Talk to the second caller. The first caller waits. His or her call is on hold. You can Toggle between the two callers → page 49 or Set up a conference → page 50. Ending the second call Press the End call key. Your handset rings. 4 Press the Talk key to talk to the first caller again. Ending the first call

Press the End call key. The first call is ended. Your phone rings.

Press the Talk key and answer the second call.

9

4

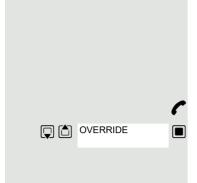

# Override

You need to speak to an internal user urgently, even though his or her line is busy. The "Override" function allows you to interrupt the ongoing call to pass on a message.

The user is busy.

Select the menu item and confirm.

Both your colleague and their call partner hear a warning tone.

You can now start talking.

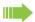

# Note:

To override, you must have the appropriate class of service.

Override is not possible if the called party is protected by the Privacy function.

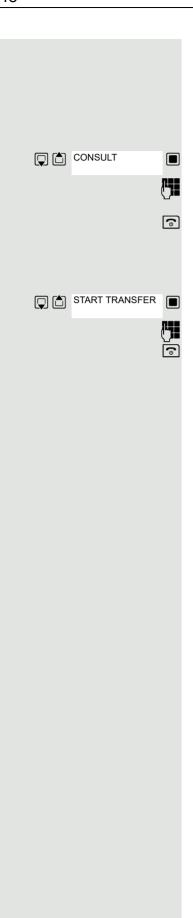

# Transferring a call

If the person you are speaking to wishes to be forwarded to one of your colleagues, you can transfer the call.

# Transferring the call with prior announcement:

Select the menu item and confirm.

Enter the number of the party to whom you want to transfer the call. Announce the call partner.

Press the End call key. The person you were speaking to is now connected to the desired party.

# Transferring the call without prior announcement:

Select the menu item and confirm.

Enter the number of the party to whom you want to transfer the call.

Press the End call key.

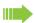

### Note:

If a connection is not set up between the other two parties within 40 seconds, you will be called again. You are reconnected with the first party.

# Toggling (switching between calls) The Toggle function allows you to switch between two users without allowing them to speak to each other directly. The two users can be either external or internal users. You can also start a conference. You are conducting a call. CONSULT Press the display key. The current call is placed "on hold", the user waits. Enter the phone number of the second user. The second user answers. Switching to the caller on hold TOGGLE Press the display key to switch between the two calls. Ending the present call – returning to the other call RETURN Select the menu item and confirm. Setting up a three-way conference CONFERENCE Select the menu item and confirm. An alerting tone advises you that a conference call is now in progress between all three parties.

# Conducting a conference

In a system-assisted conference you can include up to 8 internal and external users. Users with system telephones can perform or use all the following functions simultaneously. ISDN telephones and external stations are passive users - they can only be included in an existing conference.

You can include parties and conferences from a remote system in your conference. The remote parties can set up a conference of their own and extend it. The members of this conference are included in your current conference – but they cannot perform or use the following functions.

The following functions are supported for all conference participants with a system telephone:

- Setting up a conference when calling a user or receiving a call or making a consultation call or receiving a second call.
- Accepting a waiting call and including the caller in the conference.
- Toggling between the conference and a consultation call or second call.
- Conducting a consultation call during a conference and connecting it to the conference.
- Interconnecting conference members from two independent conferences via a remote network.
- · Putting the conference on hold if line keys are installed.
- Obtaining an overview of all conference participants.
- Transferring a conference to a new party.

The functions listed can be performed by all conference participants at the same time.

# Setting up a conference

You can set up a conference from any of the following types of connection:

- Single call
- Consultation call
- · Second call

# Initiating a conference from a single call

You want to set up a conference.

You are conducting a call.

Select the menu item and confirm.

Call another user.

Announce that a conference is to be set up.

Select the menu item and confirm. You will briefly see the message: "1 is your position".

# Conf. EXPAND CONF.

# Setting up a conference from a consultation call

You are connected to one user and you call a second user.

Confirm the option shown.

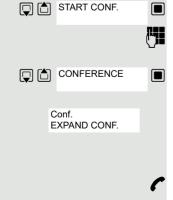

CONSULT

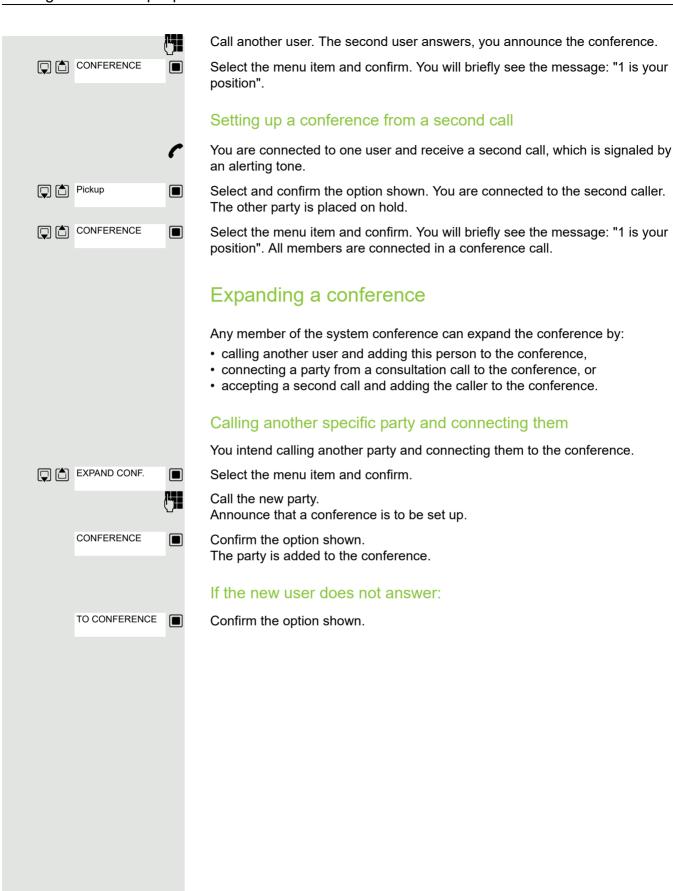

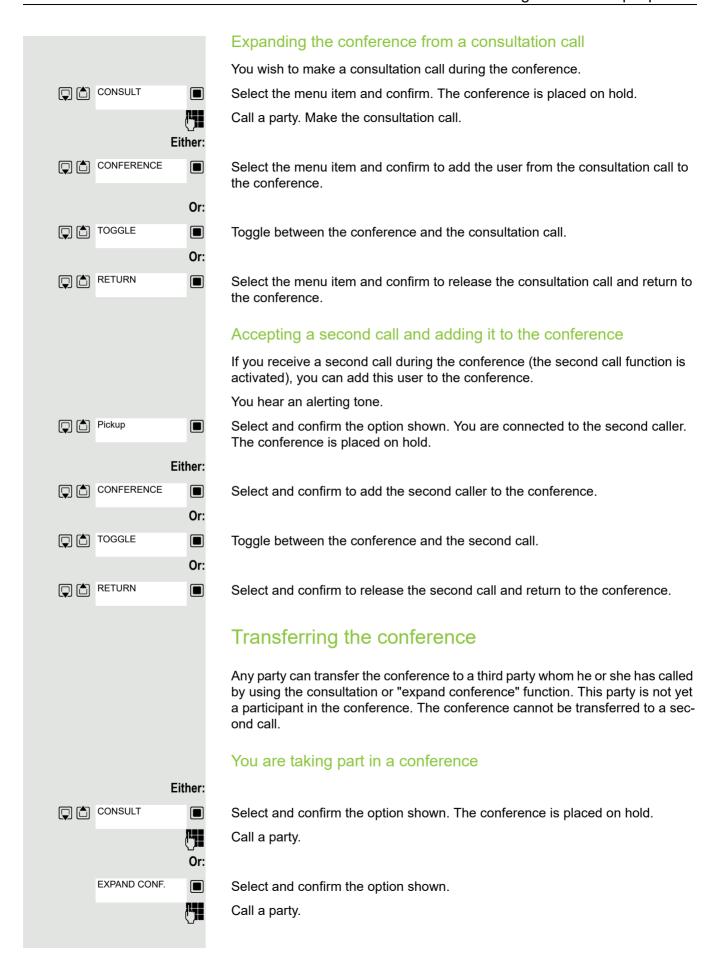

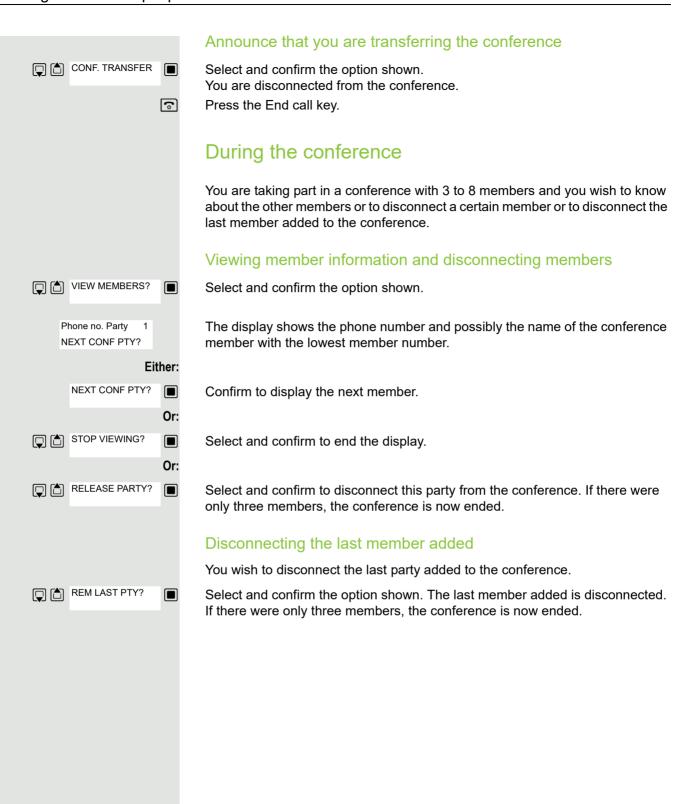

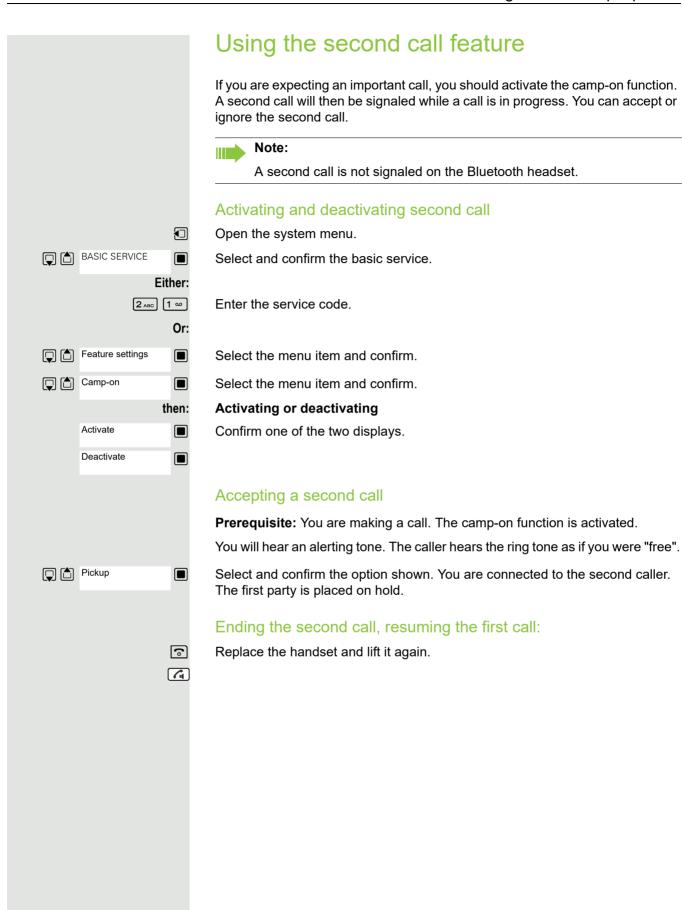

Caller list 55

# Caller list Callers who have tried to reach you during your absence are saved in the "Caller list". Callback requests → page 72 are also recorded here. Note: If the "local call list" was allocated to the handset in the system, then please use the description on Seite 17. Retrieving the caller list An advisory message appears and the message key flashes when one or more information messages or voicemails have been received for you. Either: Press the message key. Or: Open the system menu. QUERY NO. Select the menu item and confirm. The phone number or associated names are displayed. Phone numbers that have been viewed are ticked. Press to view the list of phone numbers (names). Phone numbers (names) that have already been viewed are ticked. Calling back a caller on the list Press to select the required phone number (name). **>**= Press to display the menu selection. DIAL Select and confirm the option shown. The station will be called. Deleting a caller from the list Press to select the required phone number (name). Press to display the menu selection. DELETE Select and confirm the option shown. The entry is deleted and the missed calls list is displayed again. Exiting the missed calls list 5 Press to move up to the next or a higher level of the menu Or: (a) Press the End call key to return to the idle menu.

# Central directories (group directory) You can save your private phonebook that is saved on your handset to a central server and add group phonebooks that are saved on this server to your private phonebook. To protect phone numbers in your private phonebook from being modified when a group phonebook is added, we recommend first saving your private phonebook using the function "Send List" → page 57. If the number of group directory entries exceeds the volume of memory available in your private phonebook, the transfer operation terminates as soon as the memory capacity limit is reached. $\Box$ Open the system menu. Directory Select and confirm the phonebook. Either: Deleting the private phonebook Delete priv. Select the menu item and confirm. The following message appears: PHONEBOOK DELETED Or: Loading the private phonebook Load priv. Select the menu item and confirm. Loading the group directory Or: Load group Select the menu item and confirm. ABC Directory EFG Directory Select and confirm the group directory. (a) Press the End call key to end the operation.

# Sending and receiving an entry or list of entries

You can send either an individual entry or the entire list to the communications system. This list can be received by the communications system and returned. Furthermore, it is also possible to load group directories.

# Restrictions when copying using the communications system

The entries in the handset's phonebook are stored in vCard format . The communications system, however, uses another format. This can cause loss of phonebook entry information. The phone numbers are not affected.

# Sending a list/entry

Open the phonebook.

Select the entry you want.

Press the display key.

Copy All Or:

Copy Entry

to Internal

Directory

Load priv.

Load group

 $\blacksquare$ 

or

•

Options
Either:

Select the menu item and confirm.

Select the menu item and confirm.

Select the menu item and confirm.

For "Copy Entry":

if nec. Yes

Enter phone number 00 and confirm.

Select this option for additional entries.

# Loading a list from the communications system

Prerequisite: You sent an entry or list to the communications system by dialing the phone number 00.

Press the INT key.

Select the menu item and confirm.

Select the menu item and confirm.

Select the menu item and confirm.

Press the End call key once. You will receive a call from the system and the transfer starts once you answer this call.

# Deleting a list in the communications system

Prerequisite: A currently unused list or entry is saved on the communications system.

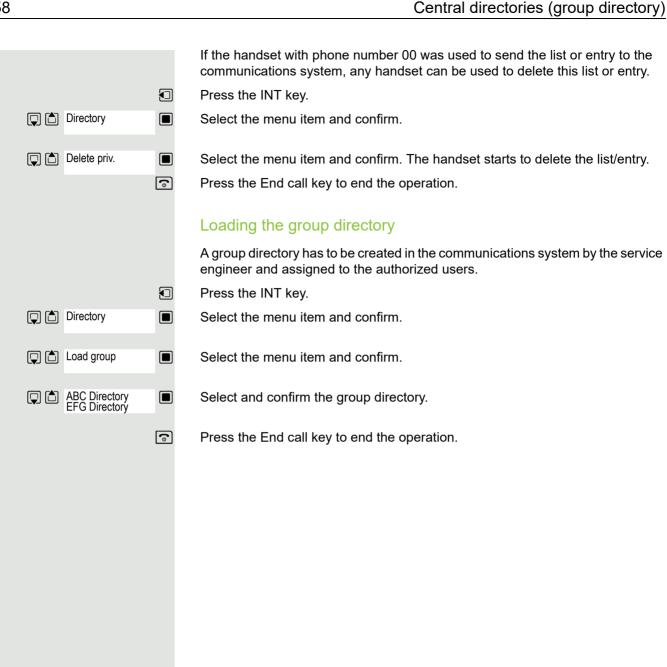

# Call forwarding

# Using call forwarding

You can program two types of call forwarding:

- · Fixed call forwarding and
- · Variable call forwarding.

For fixed call forwarding, you program a forwarding destination that will remain valid until you change or delete it. You can activate and deactivate this forwarding function.

For variable call forwarding, you can choose between six different forwarding types:

- Variable forwarding (unconditional forwarding)
- · Forwarding for internal
- Forwarding for external
- · Forwarding on busy
- · Call forwarding no reply
- Forwarding on busy/after timeout

Call forwarding is activated when a forwarding destination is programmed.

When the phone is idle, active forwarding instructions are shown on the display, for instance Forwarding: 47110 to 47200.

47110 --> 47200

You can use codes to activate and deactivate call forwarding  $\rightarrow$  page 65.

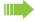

#### Note:

The function must be approved for your communications system.

# Fixed forwarding If you have programmed a forwarding destination for fixed forwarding, you can activate and deactivate the forwarding facility in the Service menu. The programmed forwarding destination remains valid until you change or delete it. Programming and activating a forwarding destination Open the system menu. BASIC SERVICE Select and confirm the basic service. DESTINATIONS Select the menu item and confirm. **FORWARD** Confirm the option shown. "Variable forwarding" is displayed. NEXT Confirm the option shown. "Fixed forwarding" is displayed. If call forwarding has already been programmed, the forwarding destination is displayed. ENTER DESTIN.: Select and confirm the option shown. Enter the phone number for the forwarding destination. Any destination previously saved will be overwritten. SAVE Confirm when the complete number has been entered. Call forwarding to the programmed destination is active. Activating and deactivating fixed forwarding You can only activate and deactivate fixed forwarding if a destination number has been programmed. $\Box$ Open the system menu. BASIC SERVICE Select and confirm the basic service. DESTINATIONS Select the menu item and confirm. **FORWARD** Confirm the option shown. "Variable forwarding" is displayed. **NEXT** Confirm the option shown. Deactivating FWD-FIXED off The display shows "Fixed forwarding". Deactivate Select the menu item and confirm. Fixed forwarding is deactivated. **Activating** FWD-FIXED off The display shows "Fixed forwarding". Activate Select the menu item and confirm. Fixed forwarding is activated.

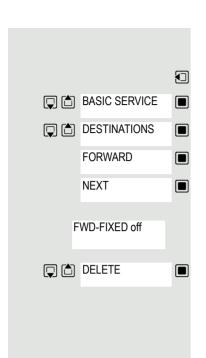

# Deleting the destination for fixed forwarding

You can delete the destination for fixed forwarding.

Open the system menu.

Select and confirm the basic service.

Select the menu item and confirm.

Confirm the option shown. "Variable forwarding" is displayed.

Confirm the option shown. The display shows "Fixed forwarding" and the forwarding destination.

The display shows "Fixed forwarding" and the forwarding destination when forwarding is activated.

Select and confirm the option shown. The forwarding destination is deleted. If fixed forwarding was activated it is now deactivated.

# Variable forwarding

For variable forwarding you can choose between six different call forwarding types:

- Variable forwarding (unconditional forwarding)
- · Forwarding for internal
- Forwarding for external
- · Forwarding on busy
- · Call forwarding no reply
- · Forwarding on busy/after timeout

Remark: The various forwarding types must be configured for the user.

The forwarding types are mutually exclusive except for "forwarding for internal" and "forwarding for external". You can program a forwarding destination for each of the two exceptions and activate them both.

## Example:

You have activated variable forwarding. If you now program and thus activate forwarding after timeout, variable forwarding will be automatically deactivated and its forwarding destination will be deleted.

# Selecting a variable forwarding type

Select Destinations and Forwarding in the Service menu.

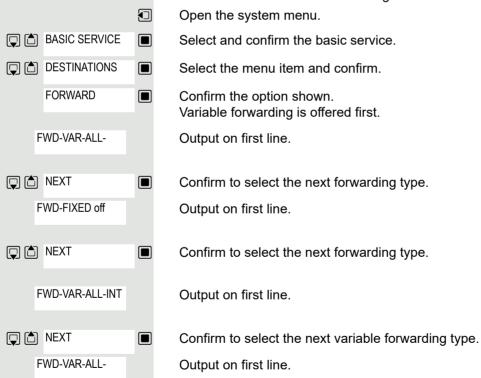

□ NEXT

or

Confirm to select the next variable forwarding type.

To edit the current variable forwarding type, select the required command.

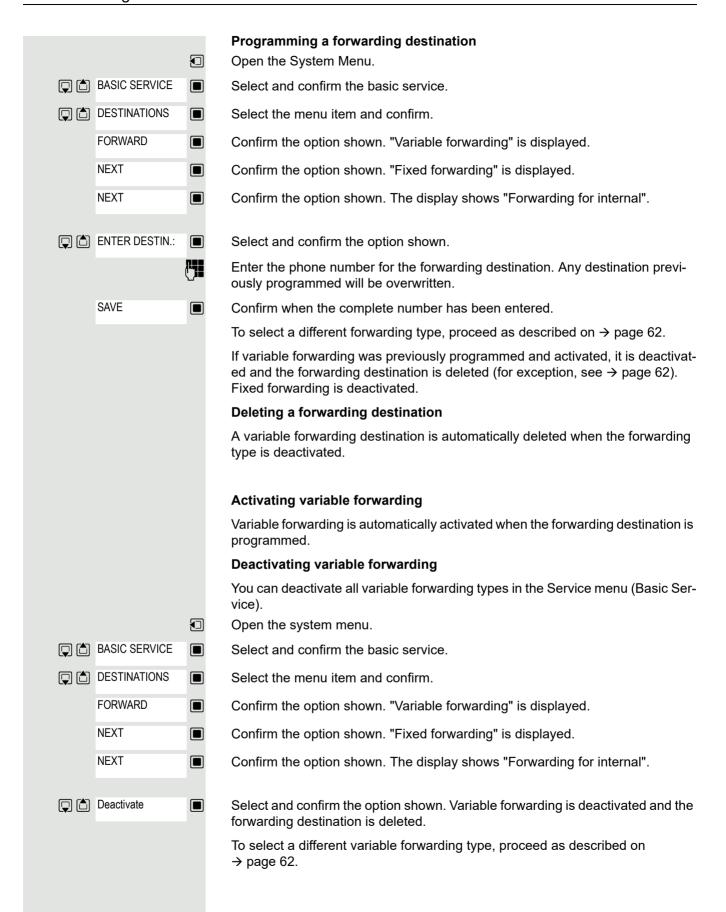

# BASIC SERVICE Feature settings FORWARD

Activate

Deactivate

# **Checking forwarding**

To check the status of the forwarding types, proceed as described on 
→ page 62. The forwarding destination is shown in the second line if this variable forwarding type is activated.

# Activating and deactivating forwarding by means of an option

If a forwarding destination has been programmed for fixed forwarding, you can use the option to activate and deactivate the forwarding facility. If variable forwarding is activated, it can only be deactivated with this option.

Open the system menu.

Select and confirm the basic service.

Select and confirm the option shown.

Select and confirm the option shown.

Select the menu item and confirm. The call forwarding function is activated.

Select the menu item and confirm. Call forwarding is deactivated. This deletes any destination number programmed for variable forwarding.

# Forwarding calls automatically

Forwarding of internal and external calls in the system can be configured and activated for your line by your administrator. Calls can be forwarded:

- · unconditionally
- · when the line is busy
- · when the call is not answered

Unconditional call forwarding should only be used if the line is for outgoing calls only (for example in an elevator).

If you have set up fixed or variable forwarding and if the manually programmed forwarding destinations are not obtainable (for example because they are busy), then calls are automatically forwarded to the system forwarding destinations.

# Call forwarding with codes

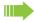

# Note:

The codes are dependent on the configuration in your communication system. Please consult your administrator.

You can use codes to set up the following forwarding types:

| Forwarding type                                                       | Code<br>(example) |
|-----------------------------------------------------------------------|-------------------|
| Program and activate fixed forwarding                                 | * <u>\$</u> 51    |
| Activate fixed forwarding                                             | * A 41            |
| Delete (and deactivate) fixed forwarding                              | <b># -</b> 51     |
| Deactivate fixed forwarding                                           | # - 41            |
| Program and activate unconditional variable forwarding                | * 42              |
| Program and activate variable forwarding for internal calls           | * A 44            |
| Program and activate variable forwarding for external calls           | * 43              |
| Program and activate variable forwarding on busy                      | * <sup>4</sup> 45 |
| Program and activate variable forwarding after timeout                | * 46              |
| Program and activate variable forwarding on busy / after time-<br>out | <b>*</b> △ 47     |
| Deactivate variable and fixed forwarding                              | <b># -</b> 41     |
| Deactivate variable forwarding for internal calls                     | # <del>-</del> 44 |
| Deactivate variable forwarding for external calls                     | # <del>-</del> 43 |
| Activate system call forwarding                                       | * <sup>△</sup> 90 |
| Deactivate system call forwarding                                     | # 90              |

The display messages for activating and deactivating call forwarding can be found on  $\rightarrow$  page 59.

# Programming and activating call forwarding

Hold down the Talk key.

Enter the code, for example \*51 (ask your administrator). You will hear the dial tone.

Enter the destination number.

Enter the termination character. You will hear a confirmation beep and call forwarding is activated.

Press the End call key.

# **Activating fixed forwarding**

Hold down the Talk key.

Enter the code, for example \*41 (ask your administrator). You hear a confirmation tone.

Press the End call key.

# **Deactivating call forwarding**

Hold down the Talk key.

Enter the code, for example #41 (ask your administrator). You hear a confirmation tone.

Press the End call key.

# **Canceling fixed forwarding**

Hold down the Talk key.

Enter the code, for example #51 (ask your administrator). You will hear a confirmation beep and call forwarding is canceled.

Press the End call key.

# Delayed call forwarding

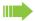

#### Note:

This is configured for the entire system by your administrator.

**Prerequisite:** The second call function must be activated → page 54.

If "Forwarding on busy / after timeout" or "Forwarding after timeout" is activated on your handset → page 62 and a second call comes in, you will automatically hear the call waiting tone and see the details of the caller on the display. You then have the option of accepting this call before call forwarding is activated (you may be urgently awaiting this call for instance).

The caller hears the ringing tone and is not forwarded to another extension until after a certain timeout.

# Forwarding calls for a different terminal

You can save, activate, check and deactivate call forwarding for another telephone, fax machine or PC from your own handset. To do so, you need to know the PIN for the other station or have the "Call forwarding for other stations" class of service. Your administrator can help you in both cases.

Storing a destination for another telephone/activating call forwarding

Open the system menu. BASIC SERVICE Select and confirm the basic service. Select the menu item and confirm. Feature settings FORWARD NUM-Select the menu item and confirm. VARY FORWARD Confirm the option shown. Enter the number of the other telephone. FINISHED? Confirm the option shown. Enter the PIN (only if your own station does not have the "Call forwarding for remote terminal" class of service). FINISHED? Confirm the option shown. Enter the destination number. SAVE Confirm the option shown.

Call forwarding is activated immediately.

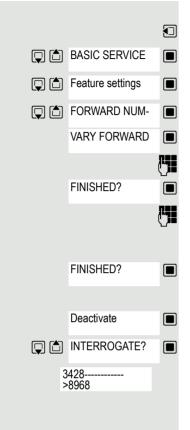

# Deactivating/checking call forwarding for another telephone

Open the system menu.

Select and confirm the basic service.

Select the menu item and confirm.

Select the menu item and confirm.

Confirm the option shown.

Enter the number of the other telephone.

IISHED? Confirm the option shown.

Enter the PIN

(only if your own station does not have the "Call forwarding for remote terminal" class of service).

Confirm the option shown.

Deactivating or checking:

Confirm or:

Select the menu item and confirm.

Sample display: Calls for station 3428 are redirected to station 8968.

# Changing call forwarding for a different terminal

Proceed in the same way as for saving/activating: → page 67.

Mailbox 69

# **Mailbox** Callers who have tried to reach you during your absence can leave a callback request in your mailbox. In the mailbox you will also find voice or fax messages from the mail server (if this has been set up). Viewing the mailbox/selecting a mailbox entry An advisory message appears and the message key flashes when one or more information messages or voicemails have been received for you. $\Box$ Open the system menu. MAILBOX Select the menu item and confirm. MUELLER MOBILE TH 06.02 09:23 The first entry is displayed on the screen. Press to display the menu selection. □ I NEXT Select the menu item and confirm to select the next callback request. Making a requested callback MUELLER MOBILE The callback request is displayed. TH 06 02 09 23 Press to display the menu selection. Output Select and confirm the option shown. The station will be called. Deleting mailbox entries Select the required entry → page 69. MUELLER MOBILE The required entry appears. TH 06.02 09:23 Press to display the menu selection. DELETE Select and confirm to delete the entry. Note: You cannot delete (new) voice messages that you have not yet listened to in full. To mark a message as "listened to", jump to the end of the message by pressing 66 for example (depends on the system). Callback requests must also be deleted from the missed calls list $\rightarrow$ page 55. **Ending mailbox viewing** Press to display the menu selection. CANCEL Select and confirm the option shown. Mailbox entries that have not been deleted remain saved.

70 Mailbox

# Using the OpenScape Xpressions mailbox function (optional)

Users with a mailbox (OpenScape Xpressions) can dial the messaging phone number to use this system's features and thus configure call forwarding types or listen to available messages. User voice prompts explain how to obtain all the available functions. If call forwarding to the mailbox is activated, the messaging phone number is shown on the display → page 59.

More features 71

# More features

# Making calls using project assignment (cost billing)

You can assign external calls to certain projects.

**Prerequisite:** Project numbers (from 1 to 5) have been configured for certain projects and you have an account code (ACCT) for the project.

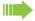

 $\Box$ 

## Note:

The function must be approved for your communications system.

Open the system menu.

Select and confirm the basic service.

Enter a service code between 61 (for project number 1) and 65 (for project number 5).

Enter the PIN

Select the menu item and confirm.

Select the required PIN and confirm.

Enter the external phone number.

Then make your phone call as usual → page 14.

A time limit is applied to project assignment. It is automatically deactivated if you have not used your handset for a period of more than five minutes, for instance.

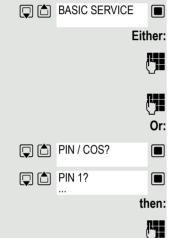

72 More features

# Callback

This function enables you to call a user who does not answer or whose line is busy. The Callback function enables you to contact this user as soon as he or she hangs up or re-uses his or her telephone. Please note that a line is signaled as busy when it is being called by another user. You can continue to use your handset without restriction when a callback has been booked.

# Booking a callback

The number is dialed. You hear the busy tone or the user does not answer.

CALLBACK

Save the callback request.

Press the End call key to end the operation.

### You receive a callback

You are then called back:

- · as soon as the selected user terminates his or her call, or
- the first time the user uses his or her handset<sup>1</sup>, or
- as soon as the other party checks his or her mailbox and responds to your call-back request<sup>1</sup> → page 72.

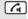

Press the Talk key briefly. The connection is set up.

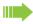

#### Note:

Callbacks are repeated until a connection is established or until the callback is deleted. A handset can initiate up to five callbacks and can be the destination for up to five callback requests. If these conditions are met, any further callbacks are rejected.

# Deleting a callback request

- $\blacksquare$
- Open the system menu.
- CALLBACK
- Select the menu item and confirm.
- MUELLER MOBILE TH 06.02 09:23

DELETE

CANCEL

Callback deleted.

- The oldest entry is displayed first.

(a)

Select the required command.

#### 

# Displaying the next entry:

Select and confirm the command to view the next entry.

# Deleting an entry that is displayed:

Select and confirm the command.

You receive confirmation: "Callback deleted".

# Terminating callback display:

- Select and confirm the command.
- Press the End call key to end the operation.
- 1. Depending on the configuration of your communications platform.

# Using a different telephone in the same way as your own

You can log on to another telephone belonging to the HiPath 4000 system using a personal identification number (PIN). This also applies to telephones in networked HiPath 4000 systems, for example at other company locations. At the other telephone you can then

- · make calls and assign the charges to cost centers,
- · make calls and assign the charges to specific projects,
- · check your mailbox,
- · enter appointments.

Using an internal PIN, you can have your calls diverted to a telephone in the office or department where you will be for a temporary period (call forwarding - "follow me").

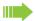

### Note:

The function must be approved for your communications system.

**Prerequisite:** You have been assigned a PIN by your administrator. You require an internal PIN for calls within your own HiPath 4000 system, while for calls involving other HiPath 4000 systems in the integrated network you require a network-wide PIN.

**1** 

Open the system menu.

BASIC SERVICE

Select and confirm the basic service.

Either:

(6 ммо) (1 ° ш

Enter the service code (61 for PIN 1, 62 for PIN 2, etc.).

Or:

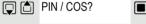

Select the menu item and confirm.

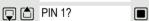

Select the menu item and confirm.

If you have several PINs and wish to use another one, select the other PIN.

then:

You are prompted to enter the PIN by the message "Enter station no." or "Enter ID" on the display.

The following applies within your own HiPath 4000 system:

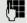

Enter your internal PIN.

The following applies within your own and anothersystem within the integrated networkHiPath 4000:

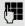

Enter the 2-digit node ID of your own HiPath 4000 system (consult your administrator).

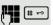

Enter your own number and press the hash key.

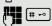

Enter the network-wide PIN and press the hash key.

Dialing after (successful) identification:

You will hear the dial tone. The following appears on the display: "Please dial".

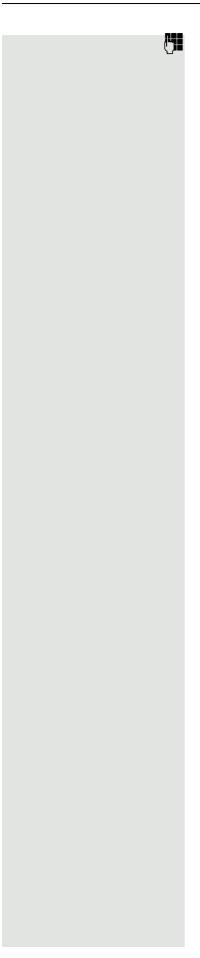

Enter a phone number.

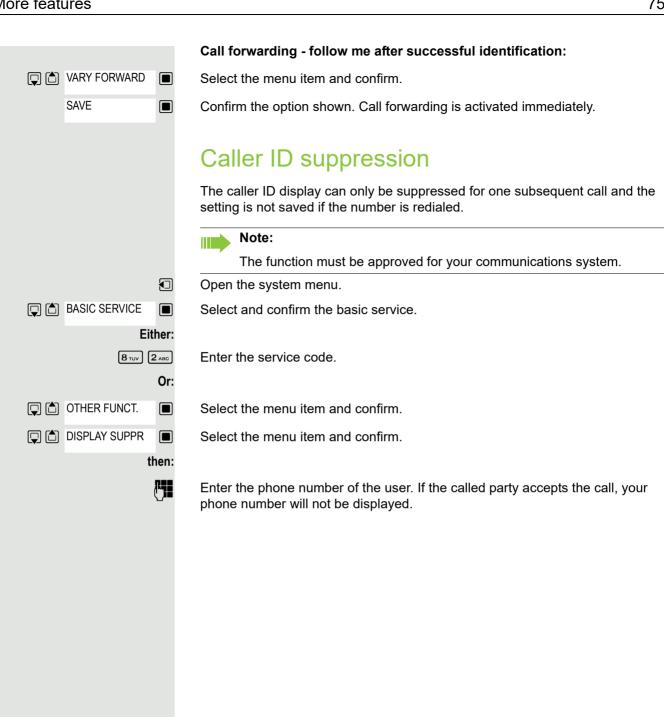

# Activating/deactivating do not disturb If you do not wish to take calls, you can activate do not disturb. Internal callers will hear the ringing tone and the announcement "Do Not Disturb"; external calls will be diverted to the attendant. Your administrator can also set up call forwarding destinations for the "Do not disturb" function, to which you can forward your internal and external calls. Prerequisite: The administrator has enabled the Do Not Disturb function for all extensions. Open the system menu. BASIC SERVICE Select and confirm the basic service. Either: 2 ABC 2 ABC Enter the service code. Or: Feature settings Select the menu item and confirm. DO NOT DISTURB Select the menu item and confirm. The display indicates whether "Do not disturb" is activated or not. then: Activate Confirm the display if "Do Not Disturb" should be activated. Deactivate Confirm the display if "Do Not Disturb" should be deactivated. Note: A tone reminds you that Do Not Disturb is activated when you seize the

anyway.

The attendant can circumvent the Do Not Disturb function and reach you

If the administrator has locked the Do Not Disturb function for all users,

the item "Do Not Disturb" will not appear in the Service menu.

# Tracing a call

You can identify malicious external callers. You can record the caller's phone number during a call or for up to 30 seconds after a call. You should not hang up in the process.

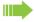

### Note:

The function must be approved for your communications system.

During the call.

 $\Box$ 

Open the system menu.

BASIC SERVICE

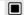

Select and confirm the basic service.

Either:

8 TUV 3 DEF

Enter the service code.

Note:

Or: 

OTHER FUNCT.

CALL TRACING

Select the menu item and confirm.

Select the menu item and confirm.

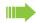

If the trace is successful, the transmitted data is stored by your network operator. Consult your administrator.

# BASIC SERVICE Either: 8 TUV 1 CO Or: OTHER FUNCT. DTMF DIALING

# Entering commands via tone dialing (DTMF suffix dialing)

After dialing a phone number, you can activate DTMF tone dialing (dual-tone multifrequency signaling) in order to operate devices, such as answering machines or automatic directory inquiry or switching systems, by means of command inputs.

You are connected.

Open the system menu.

Select and confirm the basic service.

Enter the service code.

Select the menu item and confirm.

Select the menu item and confirm.

You can now enter commands with the keys 0 to 9, the star key and the hash key.

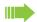

### Note:

Ending the call also deactivates DTMF suffix dialing.

Depending on the system configuration, "DTMF DIALING" may be displayed immediately after the number has been entered. In this case, you can enter commands immediately after dialing a phone number.

# Parking/activating calls

You can park up to 10 internal and/or external calls and resume them at another telephone.

Calls cannot be parked if:

- · All parking positions are busy.
- The parking position you have selected is busy.
- · The user is the attendant console.
- · The call is a consultation call.
- The call is part of a conference.

# Parking and resuming a call

You can park a call to your handset in a free parking position and resume it on your own telephone or on another one. This function can also be performed on telephones that do not have a display.

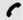

You are conducting a call.

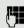

Enter the system parking code (consult your administrator if you need assistance).

Enter and note a parking position number between 1 and 9. 1 ... 9

The call is parked.

9

Press the End call key.

# Retrieving a parked call

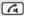

The handset is not in the charging cradle. Hold down the Talk key.

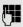

Enter the system parking code (consult your administrator if you need assistance).

1 ... 9

Enter the parking position number between 1 and 9 that you have noted and continue your call.

# Parking is not possible

If the selected parking position or all parking positions are busy or if call parking is not available for some other reason, you will receive both an acoustic and a visual message.

If the selected parking position is occupied, you will receive a display message and hear the busy tone.

### Either:

TO WAIT. CALL

Confirm and continue the call.

Or:

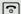

Press the End call key. You receive a recall for the call on hold.

# System-wide speaker call

You can place a speaker call to an internal party on HiPath 4000 using the loudspeaker on their telephone to establish a connection. You can also initiate a speaker call from a consultation call.

To cancel a speaker call, replace the handset or - during an inquiry - resume the call that was in progress.

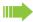

### Note:

Please ensure for all functions that "Speaker call protect" is deactivated on the relevant phones → page 81.

If a speaker call is placed to a party and "Speaker call protect" is activated, the speaker call will be ignored and a normal call will be placed.

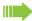

# Privacy:

You can place a speaker call to a called subscriber but will not hear the other party unless they have pressed the Talk key.

From your handset, you can directly call any internal user whose telephone has the speakerphone function or a loudspeaker.

A destination party is contacted via his or her internal phone number.

# Speaker call

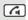

The handset is not in the charging cradle. Press and hold down the Talk key.

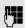

Enter the code for "Speaker call" and

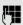

the user's phone number.

A connection to that user's loudspeaker will immediately be established if:

- the station is not busy,
- · the handset has not been lifted and
- speaker call protect is not activated.

The caller hears a confirmation tone when the connection has been established and can start speaking.

The called party can accept the call by lifting the handset.

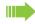

## Note:

The number of possible speaker calls and normal calls is the same.

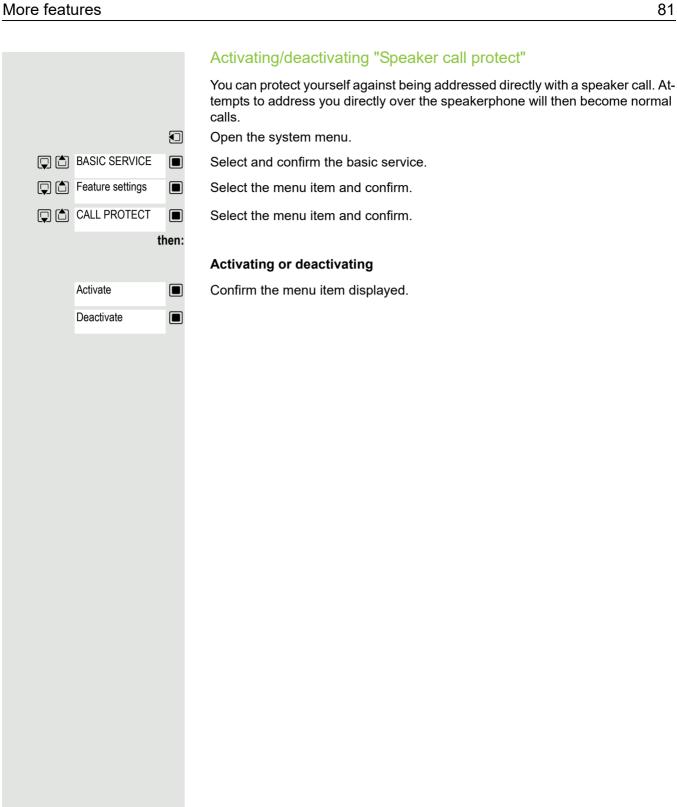

# System appointment function You can arrange for the communications system to remind you of an appointment. For this to happen, you need to save the times at which you wish to be reminded. This is possible for a period of up to 24 hours in advance. Saving an appointment $\Box$ Open the system menu. BASIC SERVICE Select and confirm the basic service. Either: 7<sub>PQRS</sub> Enter the service code. Or: REMINDER Select and confirm the option shown. The display indicates whether an appointment reminder has already been saved. NEW REMINDER Select the menu item and confirm. then: Enter the time as 3 or 4 digits, for example 845 for 8.45a.m. or 1500 for 3p.m. SAVE Confirm the option shown. Deleting a saved appointment $\Box$ Open the System Menu. BASIC SERVICE Select and confirm the basic service. Either: 7<sub>PQRS</sub> Enter the service code. Or: REMINDER Select and confirm the option shown. A saved reminder is displayed. □ I NEXT Confirm if you have saved several reminders. then: DELETE Select the menu item and confirm. 6 Press the End call key. Using timed reminders **Prerequisite:** You have saved a reminder. The saved time arrives. Reminder The handset starts ringing. Press the Talk key. The appointment time is displayed. (a) Press the End call key. If you do not accept the reminder, the handset will ring a few more times and "Appoint." will be displayed before the reminder is deleted.

# Locking the telephone line to prevent misuse

You can prevent unauthorized persons from using your telephone (and the system directory) during your absence.

**Prerequisite:** You have been assigned a personal identification number (PIN) by the administrator responsible for your communications system.

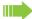

# Note:

As an alternative, however, you can lock your handset against misuse (see local functions). Neither of these two locks may be active if you want to place a call. The PINs for locking the telephone line and for the handset are not identical.

# Locking the telephone line to prevent unauthorized dialing

BASIC SERVICE Select and confirm the basic service.

6<sub>MNO</sub> 7<sub>PQRS</sub> Enter the service code.

Open the system menu.

Select the menu item and confirm.

Select the menu item and confirm.

then:

 $\Box$ 

Either:

Or:

PIN / COS?

PIN / COS?

CHANGE COS

CHANGE COS

Enter the PIN (code no.).

Press this key. If the PIN is correct, it will be confirmed with: "carried out" on the display.

# Enabling the telephone again:

Open the system menu.

BASIC SERVICE Select and confirm the basic service.

Either:

6<sub>MNO</sub> 7<sub>PGRS</sub> Enter the service code.

Or:

Select the menu item and confirm.

Select the menu item and confirm.

then:

Enter the PIN (code no.).

Press this key. If the PIN is correct, it will be confirmed with: "carried out" on the display.

# Index

|     | A   |    |
|-----|-----|----|
|     | л   |    |
| - 1 | / N |    |
|     | =   | N. |
| //  |     | ø  |

| Acoustic profile             |    |
|------------------------------|----|
| Advisory tones               | 30 |
| Alarm                        | 23 |
| Alarm clock                  |    |
| switching on/off             | 22 |
| Alerting tone (beep)21,      | 30 |
| Anniversary, see Appointment |    |
| Answering machine            |    |
| listening to messages        | 35 |
| Appointment                  |    |
| displaying missed            |    |
| missed                       |    |
| notification                 |    |
| setting                      | 21 |
| Appointments                 |    |
| ~ in system                  |    |
| confirming                   |    |
| deactivating                 |    |
| saving                       |    |
| Assigning number key         |    |
| Authorization                | 36 |
| Automatic                    |    |
| answer                       |    |
| redial                       |    |
| Automatic call forwarding    | 64 |
|                              |    |
| D                            |    |
| В                            |    |
| Base station                 |    |
| changing                     | 34 |
| changing the name            |    |
| Battery                      |    |
| charging                     | 10 |
| inserting                    |    |
| Beep (alerting tone)21,      |    |
| Best Base                    |    |
| Bluetooth                    | 24 |
| activating                   | 25 |
| changing device name         |    |
| copying directory (vCard)    |    |
| de-registering devices       | 25 |
| list of known devices        |    |
| registering devices          | 25 |

# C

| Calendar                            | 21   |
|-------------------------------------|------|
| Call                                |      |
| accepting                           | . 15 |
| anonymous ~                         | . 75 |
| external                            | . 14 |
| holding                             | 45   |
| parking                             | 79   |
| Transferring                        |      |
| Call answering                      |      |
| Call charge assignment              |      |
| Call forwarding                     |      |
| via codes                           |      |
| Call list                           |      |
| calling back a caller               | 18   |
| copying the number to the phonebook |      |
| deleting                            |      |
| deleting an entry                   |      |
| dialing from the                    |      |
| entry                               |      |
| opening                             |      |
| Call lists                          |      |
| Call number                         | . 10 |
| suppression                         | 75   |
| Call waiting                        |      |
| Callback                            |      |
| Callback request                    |      |
| Caller list                         |      |
|                                     |      |
| Caller Melody (VIP)                 | . 19 |
| Calling                             | 4.4  |
| external                            |      |
| Caring for your device              | 37   |
| Changing                            | ~~   |
| display language                    |      |
| earpiece volume                     |      |
| handset PIN                         |      |
| speaker volume                      |      |
| Changing device names (Bluetooth)   |      |
| Character charts                    | 38   |
| Charging cradle (handset)           | _    |
| connecting                          |      |
| installing                          | 9    |
| CLIP picture                        |      |
| viewing in resource directory       |      |
| CLIP picture, in directory          |      |
| Color scheme                        | . 28 |
| Conference                          |      |
| adding a party                      |      |
| ending                              | 53   |
| initiating                          | 53   |
| setting up                          |      |
| transferring                        | . 52 |
| viewing                             |      |
| Connect with base station           | . 34 |
| Connecting a USB data cable         | . 11 |
| Consultation (second connection)    | 45   |
| Contact with liquid                 | . 37 |
|                                     |      |

| Control key                                    | 6, 12    | Entering numbers                     | 13 |
|------------------------------------------------|----------|--------------------------------------|----|
| Copying                                        |          | Entering special characters          |    |
| all                                            | 57       | Entering special letters             | 13 |
| entry                                          | 57       | Entering text                        | 13 |
| Copying all                                    | 57       | Entering umlauts                     | 13 |
| Copying entry                                  | 57       | Environment                          | 37 |
| Copying the directory                          | 57       | Extension systems, dialing in        |    |
| Correcting incorrect entries                   | 13       | (delayed extension dialing)          | 15 |
| D                                              |          | F                                    |    |
| Delayed call forwarding                        | 67       | Fast access                          | 32 |
| Delayed extension dialing                      |          | Fax messages                         |    |
| De-registering devices (Bluetooth)             |          | Firmware update                      |    |
| Dialing                                        |          | Fixed forwarding                     |    |
| from a call list                               | 15       | Forwarding                           |    |
| from the directory                             |          | activating/deactivating              | 64 |
| from the redial list                           |          | automatic                            |    |
| using quick dial                               |          | changing for other station           |    |
| Different telephone                            |          | fixed                                |    |
| Directory                                      |          | for other station                    |    |
| copying numbers                                |          | variable                             |    |
| copying vCard (Bluetooth)                      |          | viewing for other station            |    |
| creating an entry                              |          | Functions                            |    |
| dialing numbers                                |          |                                      |    |
| entry                                          |          |                                      |    |
| memory                                         |          | G                                    |    |
| opening                                        |          | 0                                    |    |
| order of entries                               |          | Getting started                      | 9  |
| searching                                      |          | Gigaset QuickSync                    | 20 |
| selecting an entry                             |          |                                      |    |
| Directory, copying                             |          |                                      |    |
| Disclaimer                                     |          | Н                                    |    |
| Display                                        |          |                                      |    |
| backlight                                      | . 28. 29 | Handset                              |    |
| changing display language                      |          | automatic keypad lock                |    |
| color scheme                                   |          | changing the PIN                     | 33 |
| memory in the directory                        |          | changing to a different base station |    |
| missed appointment/anniversary                 |          | changing to best reception           |    |
| screensaver                                    |          | color scheme                         |    |
| setting                                        |          | connecting the charging cradle       |    |
| Display icons                                  |          | display backlight                    |    |
| Display keys                                   |          | display language                     |    |
| assigning                                      |          | earpiece volume                      |    |
| icons                                          |          | idle status                          |    |
| Displaying new messages                        |          | keypad illumination                  |    |
| Do not disturb                                 |          | large font                           |    |
| switching off ringtone when in charging cradle |          | muting                               |    |
| time control                                   |          | overview                             |    |
| DTMF suffix dialing                            |          | registering                          |    |
| <del></del>                                    |          | registering to another base station  |    |
|                                                |          | restoring to default setting         |    |
|                                                |          | setting up for use                   |    |
| L                                              |          | speaker volume                       |    |
| Earpiece volume                                | 16       | switching on/off                     | 12 |
| End call key                                   |          |                                      |    |

| Handset charging time        |      | T.                                         |       |
|------------------------------|------|--------------------------------------------|-------|
| Handset operating time       |      |                                            | 4.0   |
| Handsfree key                |      | Language, display                          |       |
| Handsfree mode               |      | Large font                                 |       |
| Hash key                     |      | Liquids                                    | . 3/  |
| Headset (Bluetooth)          |      | List                                       |       |
| Headset port6, 10            |      | known devices (Bluetooth)                  | . 25  |
| Hearing aids                 |      | Locking/unlocking                          |       |
| Help                         |      | system                                     |       |
| Holding                      | 45   | Locking/unlocking the keypad               |       |
| 1                            |      | Lower/uppercase                            | . 13  |
| lane                         |      | M                                          |       |
| lcons                        | 22   | Mailbox69, 70                              | 73    |
| alarm clock                  |      | deleting entries                           |       |
| displaying new messages      |      | viewing                                    |       |
| indications                  |      | Making anonymous calls                     |       |
| on display keys              |      | Making calls                               | . , . |
| status bar                   |      | accepting a call                           | 15    |
| Identification number        | /3   | external                                   |       |
| Idle status                  | 40   | Medical equipment                          |       |
| returning to                 |      | Melody                                     | 0     |
| Illumination, keypad         |      | ringtone for internal/external calls       | 30    |
| Indications, icons           |      | Memory in the directory                    |       |
| Information message, viewing | 69   | Memory, resource directory                 |       |
|                              |      | Menu key                                   |       |
| IZ                           |      | Message key                                |       |
| K                            |      | Message lists                              |       |
| Key 1 (fast access)          | 6    | Message viewing                            |       |
| Key, assigning               |      | Microphone                                 | . 03  |
| Keypad illumination          |      | switching on/off                           | 16    |
| Keypad lock, automatic       |      | Missed appointments/anniversaries          |       |
| Keys                         | 20   | Muting the handset                         |       |
| control key6                 | 3 12 | Muting the handset                         | . 10  |
| display keys6                |      |                                            |       |
| end call key6                |      | N                                          |       |
| fast access                  |      | IN                                         |       |
| handsfree key                |      | Network mailbox                            | . 35  |
| hash key                     |      | activating/deactivating                    | . 35  |
| menu                         |      | entering number                            | . 35  |
| message key                  |      | Network MB, see Network mailbox            |       |
| on/off key                   |      | Number                                     |       |
| profile                      |      | copying to the directory                   | . 20  |
| profile key                  |      | entering the number of the network mailbox | . 35  |
| R key                        |      | saving in the directory                    | . 19  |
| star key                     |      |                                            |       |
| talk key                     |      |                                            |       |
| •                            | -    | O                                          |       |
|                              |      | On/off key                                 |       |
|                              |      | Override                                   | . 47  |
|                              |      | Overview                                   | _     |
|                              |      | handset                                    | 6     |

| P                                     |       | Signal strength                                     | 40 |
|---------------------------------------|-------|-----------------------------------------------------|----|
|                                       |       | Snooze mode (alarm clock)                           | 23 |
| Package contents                      |       | Sound                                               |    |
| Parking a call                        |       | deleting                                            | 24 |
| PC interface                          | 26    | format                                              | 24 |
| Picture                               |       | playback                                            | 24 |
| as CLIP image                         | 24    | renaming                                            | 24 |
| as screensaver                        | 24    | Sounds for ringtones                                | 24 |
| deleting                              | 24    | Speaker                                             |    |
| formats                               | 24    | Speaker call                                        |    |
| renaming                              | 24    | Speaker calling                                     |    |
| Power adapter                         | 8     | Speaker volume                                      |    |
| Profile                               | 21    | Star key                                            |    |
| Profile key                           | 6, 21 | Status bar                                          |    |
| Project assignment                    |       | icons                                               |    |
| , ,                                   |       | Switching between calling partners                  |    |
|                                       |       | System functions                                    |    |
| Q                                     |       | System functions                                    | 44 |
| Questions and answers                 | 36    | <b>±</b>                                            |    |
| QuickSync                             |       | T.                                                  |    |
|                                       |       | Talk key                                            | 6  |
|                                       |       | Technical data                                      |    |
| R                                     |       | Time control for external calls                     | 23 |
|                                       | _     | Toggle/connect                                      | 49 |
| R key                                 |       | Tone dialing                                        |    |
| Redial list                           |       | Tracing a call                                      |    |
| Registering (handset)                 |       | Transferring                                        |    |
| Registering devices (Bluetooth)       |       | Transferring (call)                                 |    |
| Resource directory                    | 24    | Troubleshooting                                     |    |
| memory                                | 24    | general                                             | 36 |
| viewing CLIP picture                  | 24    | gonorai                                             |    |
| Ringtone                              |       |                                                     |    |
| changing                              | 30    | 11                                                  |    |
| melody for internal/external calls    | 30    | U                                                   |    |
| switching off when in charging cradle | 23    | Update                                              | 26 |
| time control                          |       | Upper/lowercase                                     |    |
| volume                                |       | USB port                                            |    |
| Ringtones                             |       | GGB port                                            |    |
| C                                     |       | V                                                   |    |
| 3                                     |       | Variable forwarding                                 | 62 |
| Safety notes                          | 8     | Variable forwarding                                 |    |
| Screensaver                           |       | Viewing a message                                   |    |
| Searching in directory                |       |                                                     |    |
| Second call                           |       | VIP group, classify directory entry<br>VIP ringtone |    |
| Second connection (consultation)      |       | Vicemail                                            |    |
| Setting the date                      |       | Volume                                              | 08 |
| Setting the date                      |       |                                                     | 00 |
| Setting up for use, handset           |       | earpiece                                            |    |
| Octaing up for use, manuset           |       | handset speaker volume                              |    |
|                                       |       | handset speaker/earpiece volume                     |    |
|                                       |       | speaker                                             | 29 |